# Міністерство освіти і науки України НАЦІОНАЛЬНИЙ УНІВЕРСИТЕТ «КИЄВО-МОГИЛЯНСЬКА АКАДЕМІЯ» Кафедра мультимедійних систем факультету інформатики

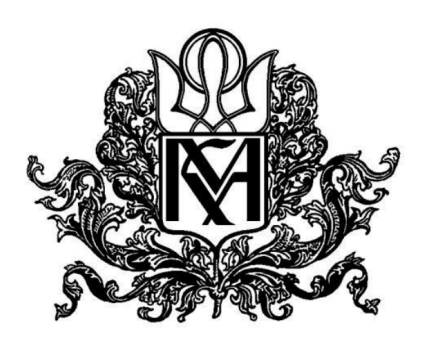

# **Текстова частина до курсової роботи за спеціальністю 113 Прикладна математика**

освітня програма «Прикладна математика»

# **Розробка веб-додатку для планування подорожей містом**

Керівник курсової роботи ас. Калітовський Б. В.

 $\ldots$  ... 2021 p.

 $\overline{\phantom{a}}$  , where  $\overline{\phantom{a}}$ 

Виконала студентка Кузенко К. К.

 $\frac{a}{2021}$  p.

Київ 2021

# Міністерство освіти і науки України НАЦІОНАЛЬНИЙ УНІВЕРСИТЕТ «КИЄВО-МОГИЛЯНСЬКА АКАДЕМІЯ»

#### Кафедра мультимедійних систем

#### ЗАТВЕРДЖУЮ

доцент, к. ф.-м. н.

\_\_\_\_\_\_\_\_\_\_\_\_Жежерун О. П.

(підпис)

 $\frac{1}{2021}$  p.

#### **ІНДИВІДУАЛЬНЕ ЗАВДАННЯ**

на курсову роботу

студентці 3-го курсу, факультету інформатики

Кузенко Крістіни Костянтинівни

### ТЕМА : Розробка веб-додатку для планування подорожей містом

Вихідні дані:

- Веб-застосунок, розроблений Next.js та React

Зміст ТЧ до курсової роботи:

Календарний план

Анотація

Вступ

- 1. Аналіз предметної області. Постановка завдання курсової роботи
- 2. Теоретичні відомості

3. Проєктування та розробка додатку

Висновки

Список літератури

Дата видачі "<sup>и</sup> 2021 р.

Керівник \_\_\_\_\_\_\_\_\_\_\_\_\_\_\_

(підпис)

Завдання отримав \_\_\_\_\_\_\_\_\_\_

(підпис)

# **Календарний план виконання роботи:**

# **Тема:** розробка веб додатку для планування подорожей містом

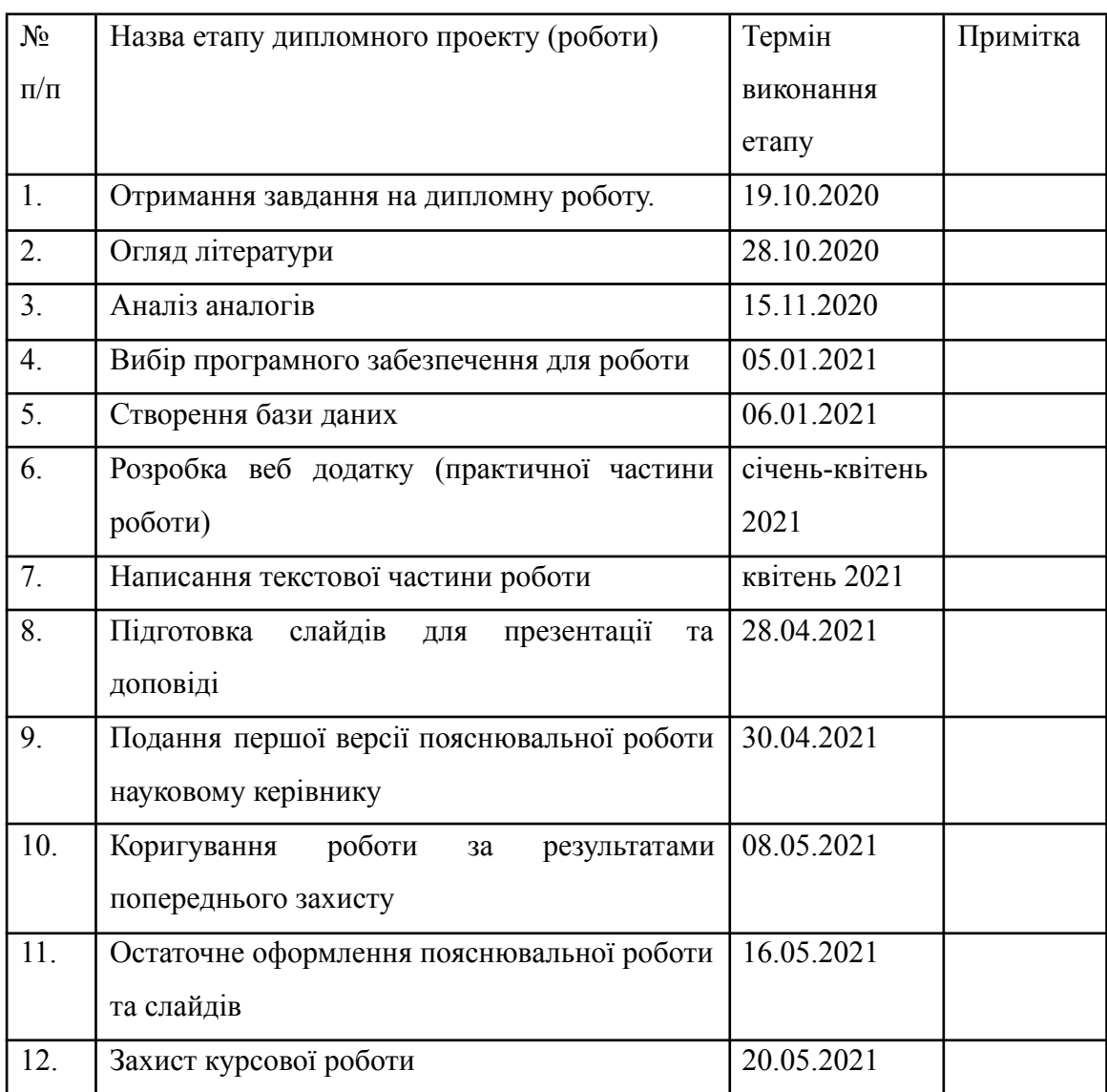

## Студент **Кузенко К. К.**

Керівник **Калітовський Б. В.**

**"\_\_\_\_\_\_"\_\_\_\_\_\_\_\_\_\_\_\_\_\_ 2021 р.**

# ЗМІСТ

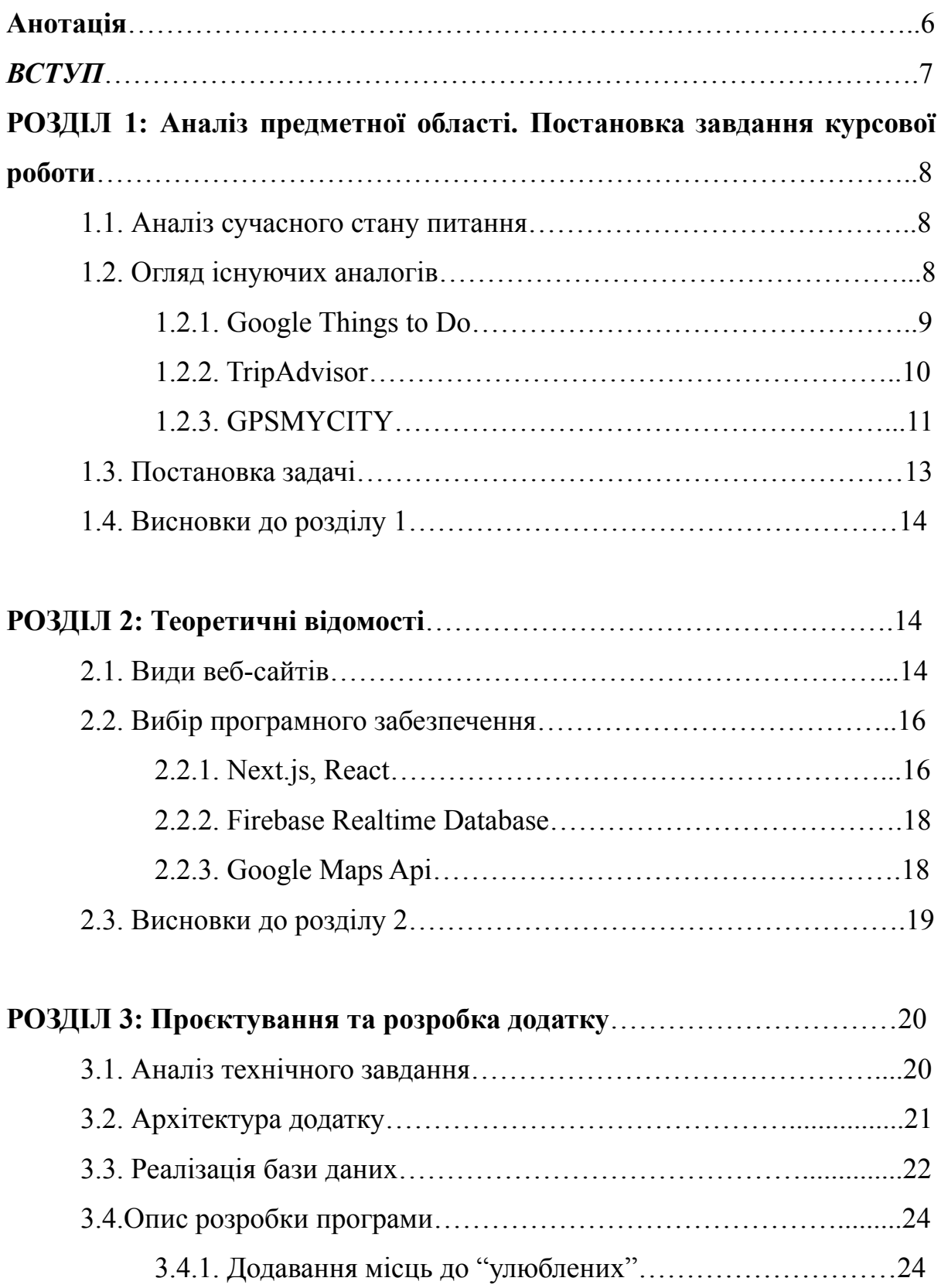

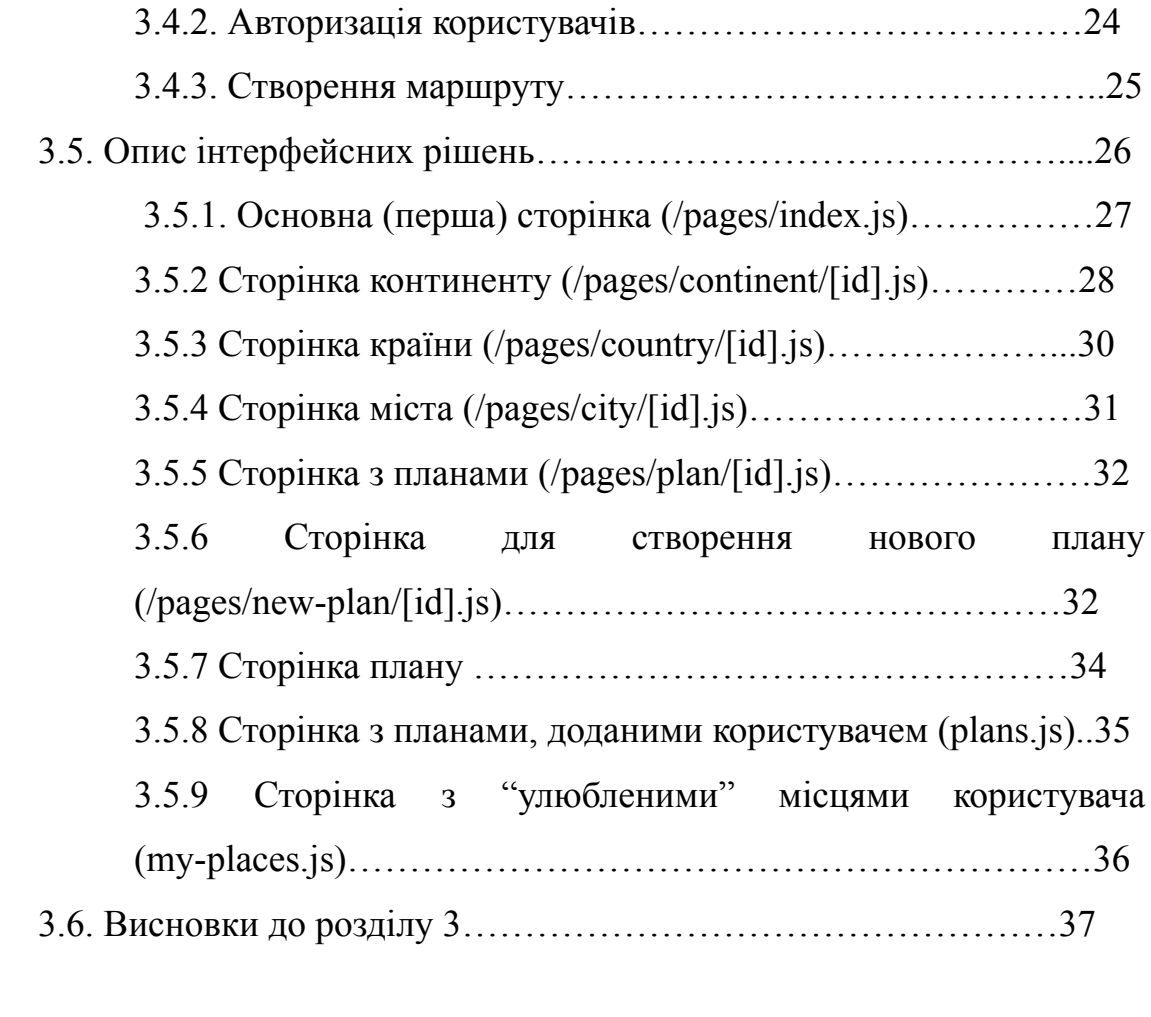

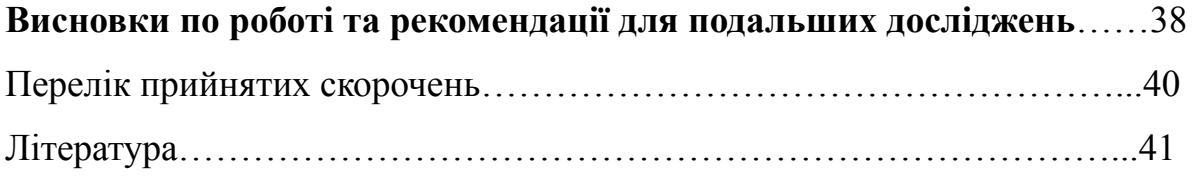

### **Анотація**

Дана курсова робота присвячена створенню веб додатку для планування подорожей містом з використанням бібліотеки React, фреймворку Next.js та бази даних Firebase Realtime.

Мета та завдання курсової роботи: створити зручний для користування веб-додаток з можливістю планування власних маршрутів користувачем.

Об'єкт дослідження: існуючі веб застосунки для планування маршрутів.

Практичне значення одержаних результатів дослідження: аналіз існуючих аналогів дозволяє зробити висновок, що саме буде корисно мати у своїй роботі, а також звернути увагу на існуючі проблеми, аби не повторювати їх у себе та впровадити найбільш правильний функціонал та алгоритм роботи.

Ключові слова: розробка веб додатку, планування, маршрути.

#### *ВСТУП*

Попри те, що світ зараз все ще страждає від пандемії коронавірусу, та більшість країн закриті для туристів, деякі країни потроху відкривають вже свої кордони, і туризм потроху оживає. Вже зараз, не зважаючи на обмежений вибір, люди починають подорожувати. І не важко спрогнозувати, що коли ця ситуація вже прийде в норму, люди почнуть подорожувати, як ніколи, а отже туризм, на мою думку, стане одним із найактуальніших питань.

Перше, що ми робимо, коли приїжджаємо до нового міста - шукаємо де тут можна погуляти, які є визначні місця, куди піти поїсти або де краще купити сувеніри. Або ж навіть не обов'язково кудись їхати, дуже часто ми не знаємо куди піти на вихідних в рідному місці, або який ресторан обрати.

Отже, коли виникає таке питання, ми одразу шукаємо це в Інтернеті. Дуже часто, коли я стикалася з подібною ситуацією, мені треба було перевірити мінімум п'ятнадцять сайтів, щоб знайти трохи більше місць, ніж Колізей і Пантеон у Римі. А ще й потім окремо шукати, де поснідати, або куди піти на шопінг. Загалом, на всі ці пошуки витрачається надзвичайно багато часу, хоча це все можна було б переглянути в одному місці, якби воно було…

Тому, Tawowu - ідеальний варіант для тих, хто хоче дізнатися все, перелічене зверху, в одному місці, а не переривати весь Інтернет.

#### **1. Аналіз предметної області. Постановка завдання курсової роботи**

#### **1.1 Аналіз сучасного стану питання**

Згідно з дослідженням Tea Ceremony Kyoto Maikoya [1] про туризм після коронавірусу, виявилося, що коли все нарешті прийде в норму, 52% респондентів відповіли, що будуть подорожувати частіше, ніж раніше, 41% опитаних будуть подорожувати як і раніше, і лише 7% - подорожуватимуть рідше. Також більшість буде надавати перевагу відвідуванню маленьких містечок, а також більш тривалим подорожам. Крім того, лише 14% опитаних рідше відвідуватимуть музеї. З усього вищезазначеного можна зробити висновок, що індустрія туризму не тільки відновиться після пандемії, а й стане більш популярною, ніж раніше. Отже, всі онлайн-сервіси, які стосуються туристичної сфери будуть на піку популярності в найближчі роки.

#### **1.2 Огляд існуючих аналогів**

Здавалося б, що зараз вже існує надзвичайно багато сервісів, які допомагають знаходити цікаві та визначні місця у різних містах. Проте, дослідивши купу різних сайтів, додатків та навіть сторінок у соціальних мережах, я зрозуміла, що справді достойних варіантів є не так і багато. Нижче наведені найпопулярніші та найкращі на мою думку:

- 1. Google Things to Do
- 2. TripAdvisor
- 3. GPSMYCITY

### **1.2.1 Google Things to Do [2]**

Google Things to Do - це перший результат пошуку "places to visit in

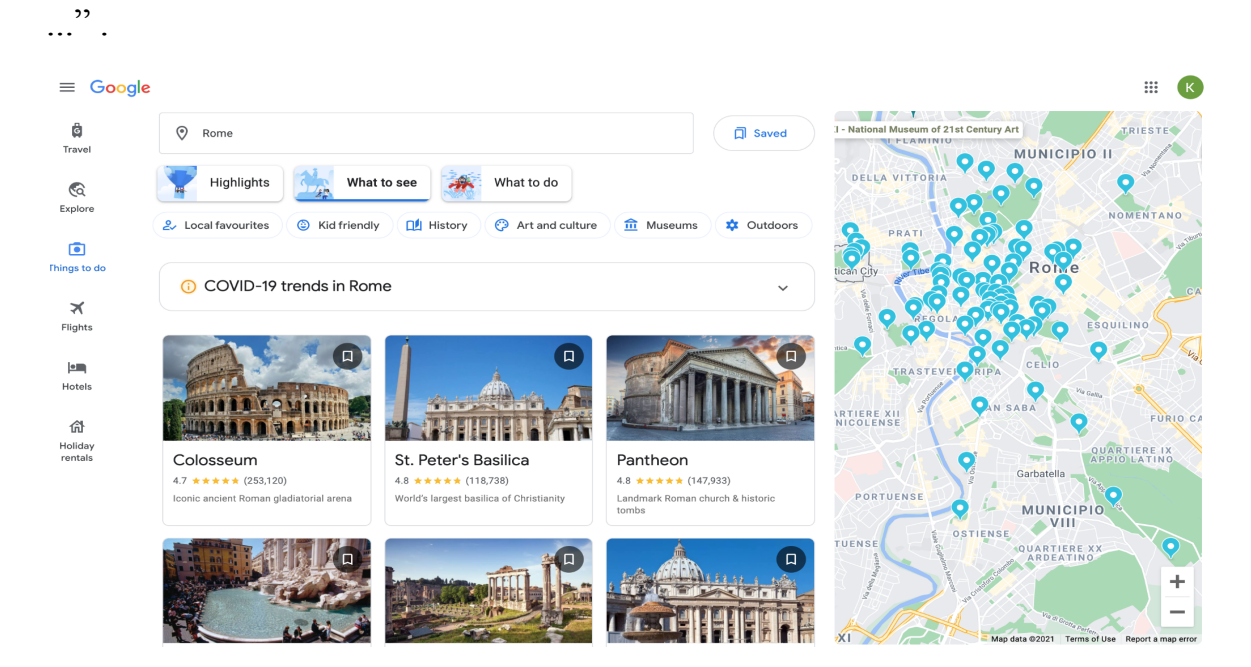

Рисунок 1.1 - основна сторінка з визначними місцями

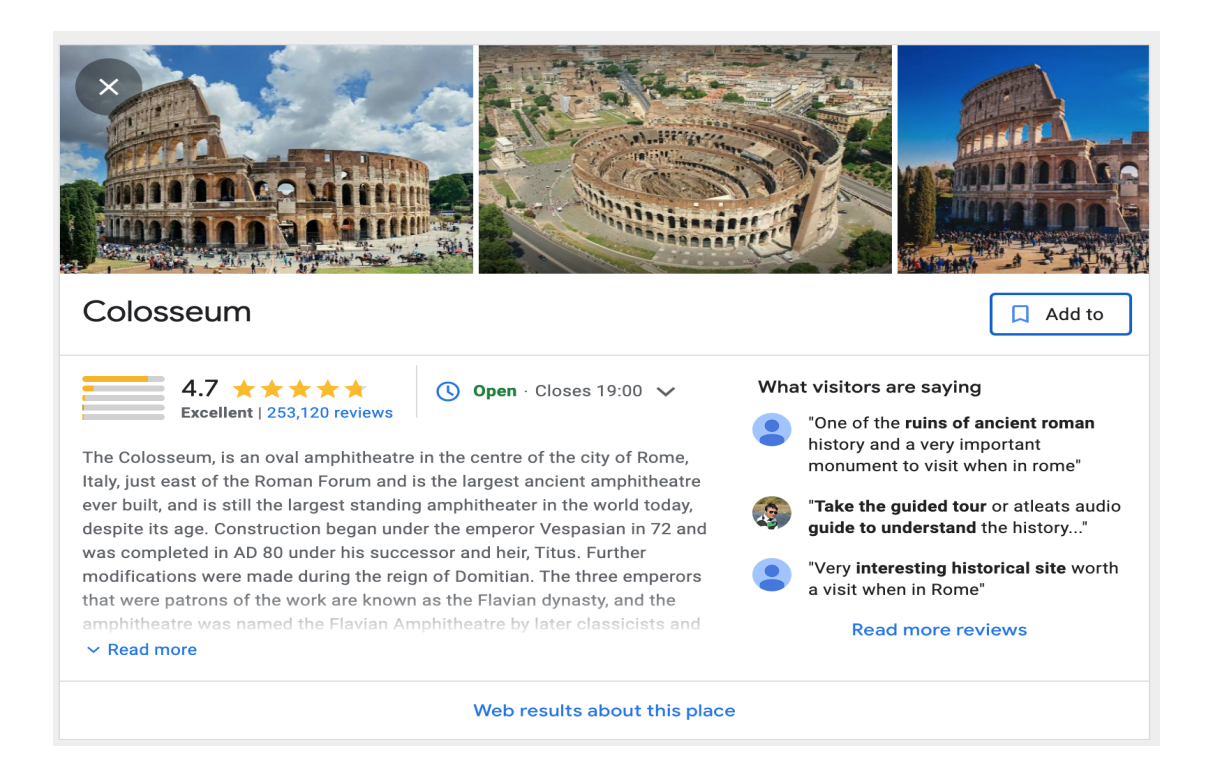

#### Рисунок 1.2 - сторінка місця

Переваги:

- Показано багато визначних місць;
- $\bullet$   $\in$  фільтрація за 8 параметрами (рисунок 1.1);
- Короткий опис місця;
- Має достатньо простий та інтуїтивно зрозумілий інтерфейс;
- Місця показані на карті.

#### Недоліки:

- Є розподілення на «що робити» та «що побачити», що трохи заплутує користувача, оскільки в першому розділі може бути, наприклад, «прогуляйтеся Маріїнський парком», і при тому цей парк вже є у другому розділі;
- Замало фільтрів, деякі з них дублюють один одного(наприклад, "Art and culture" та " History";
- Щоб дізнатися основну інформацію про місце, необхідно переходити на іншу сторінку, а також там немає такої інформації, як вартість відвідування, як доїхати та скільки часу витрачається на відвідування місця (рисунок 1.2);
- Немає розділів з їжею, шопінгом, сувенірами тощо.

## **1.2.2 TripAdvisor [3]**

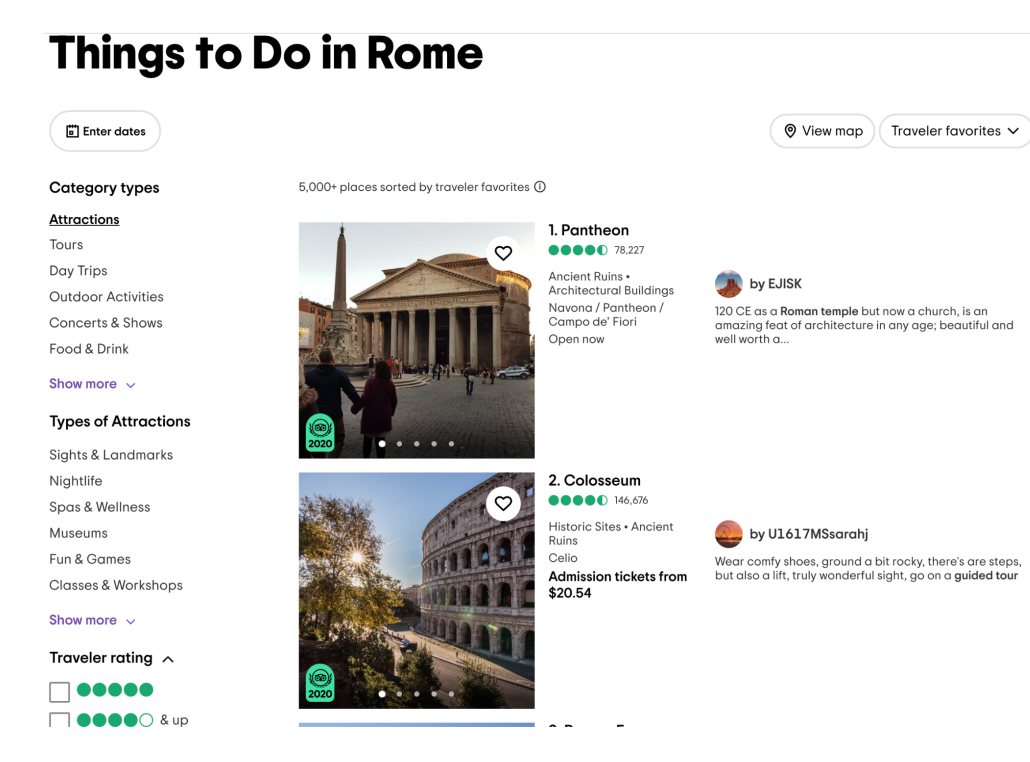

Рисунок 1.3 - основна сторінка з визначними місцями

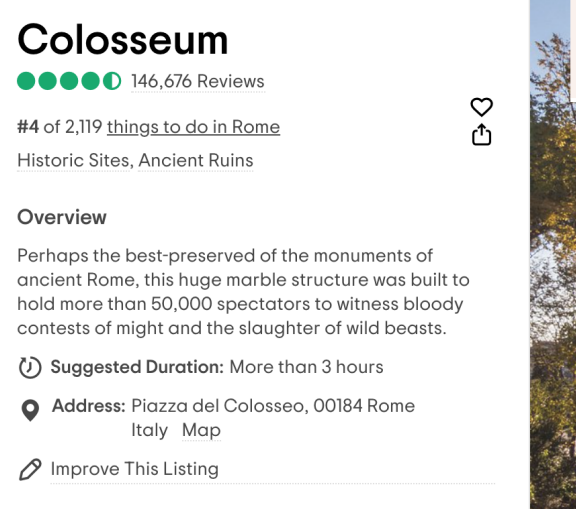

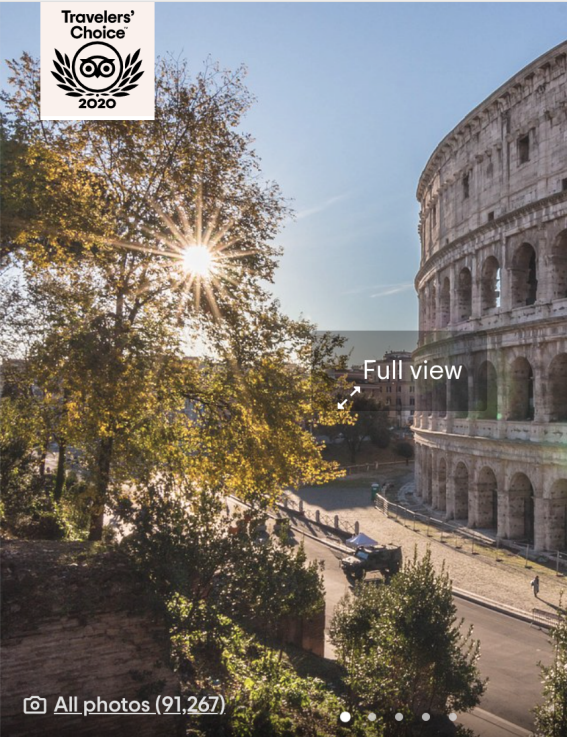

### Рисунок 1.4 - сторінка місця

Переваги:

- Всі можливі визначні місця показані;
- Є фільтрація, короткий опис місць;
- Місця відсортовані за рейтингом на сайті;
- Місця показані на карті.

Недоліки:

- Занадто багато непотрібної інформації(наприклад, реклама турів);
- Щоб потрапити на сторінку з місцями, необхідно зробити дуже багато кроків;
- Сайт занадто загромаджений різними рейтингами, відгуками, що робить інтерфейс незрозумілим для використання;
- Інформація про вартість відвідування є на основній сторінці з усіма визначними місцями (рисунок 1.3), проте немає на сторінці самого місця (рисунок 1.4);
- Занадто багато місць, серед яких і ті, які не є визначними.

## **1.2.5 GPSMYCITY[4]**

Це єдиний наразі існуючий додаток, який дає можливість автоматично планувати маршрути по обраним користувачем місцям.

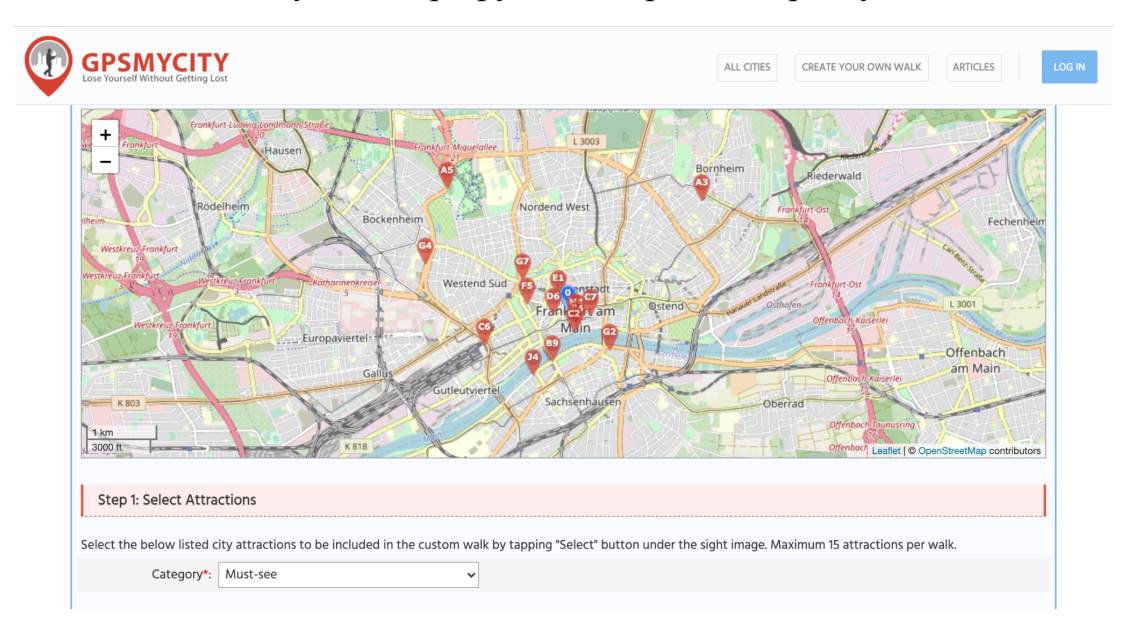

## Рисунок 1.5 - карта і фільтри

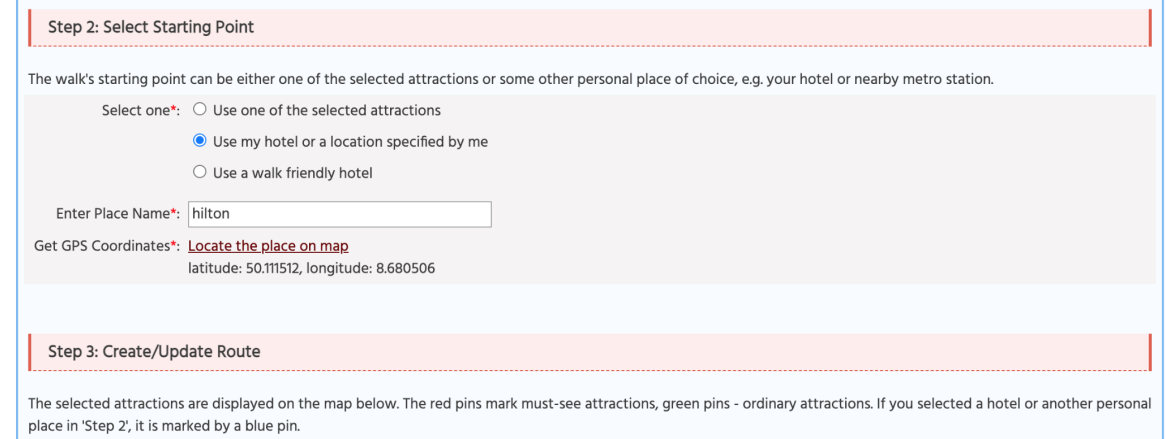

### Рисунок 1.6 - вибір початкової точки для маршруту

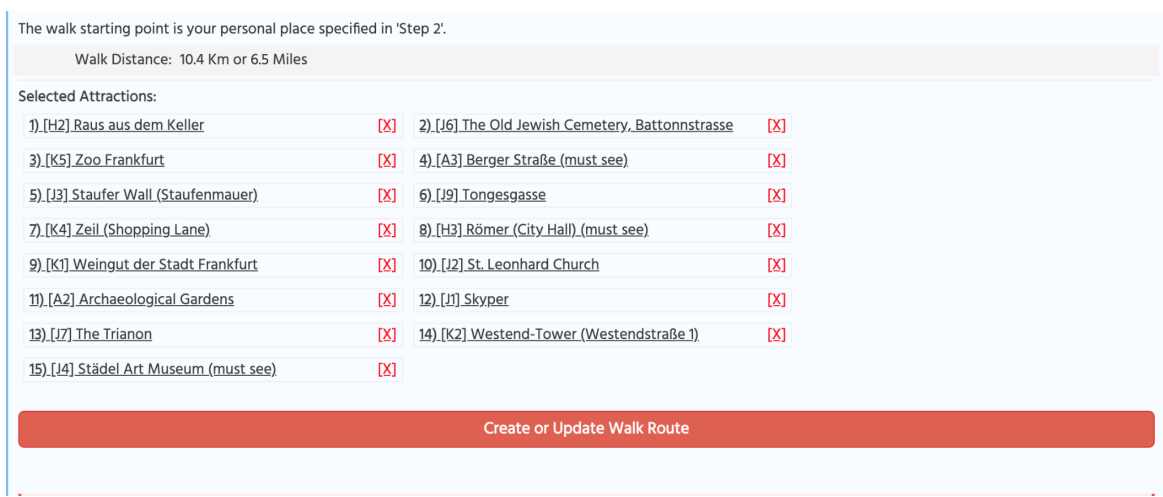

Рисунок 1.7 - готовий маршрут

### Переваги:

- Користувач для планування сам обирає місця, може самостійно обрати початкову точку для маршруту (рисунок 1.6);
- При створенні маршруту доступна інформація про кілометраж (рисунок 1.7);
- $\bullet$  Фільтрація місць (рисунок 1.5);
- Карта з місцями (рисунок 1.5).

### Недоліки:

- Дизайн;
- Щоб обрати початкову точку маршруту необхідно переходити на іншу сторінку, брати звідти її координати і потім повертатися назад;
- Обрати можна максимум 15 місць;
- Маршрут будується по точкам по порядку їх додавання до плану тобто план не є оптимальним.
- Немає можливості обирати спосіб подорожей, деталей стосовно вартості, витраченого часу, транспорту тощо.

### **1.3 Постановка задачі**

Отже, проаналізувавши всі попередні аналоги, була поставлена задача створити веб-додаток, у якому будуть реалізовані наступні функції :

- 1. Простий та інтуїтивно зрозумілий для користувача інтерфейс, без нагромадження зайвої інформації;
- 2. Фільтрація визначних місць за різними параметрами та пошук по ним;
- 3. Відображення місць на карті;
- 4. Можливість обирати країну з шапки сторінки, списку з фільтрацією по континентам та з карти;
- 5. Пошук по містам на сторінці країни;
- 6. Авторизація користувачів за допомогою Google;
- 7. Можливість додавати визначні місця в "улюблене";
- 8. Створення власного маршруту, для якого користувач сам задає такі параметри, як назва, вид пересування; не обов'язкові параметри, а саме бюджет, точка початку та кінця маршруту. А також користувач має можливість додавати до маршруту визначні місця, які сподобалися;
- 9. Будування оптимального маршруту з прорахунком вартості, часу, дистанції;
- 10.Відображення маршруту на карті;
- 11.Збереження створеного маршруту до БД.

#### **1.4 Висновки до розділу 1**

У даному розділі було проаналізовано сучасний стан туристичної галузі та її перспективи, досліджено аналоги та їх переваги та недоліки, на основі чого була поставлена задач створення веб додатку з визначеним в кінці розділу базовим функціоналом.

#### **2. Теоретичні відомості**

#### **2.1 Види веб-сайтів**

Зараз люди надзвичайно багато часу проводять в Інтернеті, шукаючи потрібну інформацію, купуючи товари або просто спілкуючись один з одним. А отже, на сьогоднішній день існує надзвичайно багато веб-сайтів абсолютно різного призначення, які експерти з веб-студії WebTune[5] класифікували наступним чином:

- 1. Сайт-візитка це ресурс, який містить основні відомості про людину, компанію, продукт тощо. Його призначення розказати користувачам про себе.
- 2. Корпоративний сайт на відміну від попереднього, він містить не тільки інформацію про бренд, але й дає можливість користувачам ознайомитися з продукцією, навіть замовити її, тобто це вже повноцінна презентація компанії в інтернеті з досить великим функціоналом.
- 3. Інтернет-магазини місце, де представлений каталог певного бренду, а також є можливість замовити або отримати консультацію стосовно певного товару/послуги. Призначення продаж товарів онлайн.
- 4. Односторінковий сайт (лендінг) дуже коротка, лаконічна та чітка презентація того, що пропонуєте. Призначення презентація чогось конкретного (розіграшу, контактні дані, прайс-лист тощо).
- 5. Маркетплейс звичайний традиційний ринок, але в мережі, тобто місце, де зібрані всі можливі товари та послуги різних компаній в одному місці.
- 6. Інформаційний сайт сайт, де розміщено багато інформації, яку користувач може надати, отримати або обговорити.
- 7. Особистий сайт місце, де людина може розказати про себе (не свою компанію або продукт!).
- 8. Соціальні мережі.
- 9. Пошукові системи.
- 10.Каталоги ресурс, що містить посилання на інші Інтернет-ресурси.
- 11.Поштові сервіси.
- 12.Відеохостинги.
- 13.Дошки оголошень.
- 14.Тематичні веб-сайти.

Отже, проаналізувавши всі види веб-сайтів, зазначені вище, я зробила висновок, що Tawowu - це поєднання інформаційного (проте, без можливості надати та обговорити інформацію) та тематичного веб-сайтів, оскільки додаток освітлює конкретну тему, а саме визначні місця по всьому світу, а також надає інформацію про розташування, призначення, вартість відвідування тощо.

#### **2.2 Вибір програмного забезпечення**

Для розробки дизайну сторінок використовується CSS, JavaScript та бібліотека Bootstrap для пришвидшення верстки адаптивного дизайну веб-додатку.

Для використання іконок - інструментарій Font Awesome.

Бібліотека React Syncfusion використовується для відображення інтерактивної масштабованої мапи світу та континенту для обрання користувачем країни.

Для логіну користувачів використовується автентифікація NextAuth.

#### **2.2.1 Next.js, React**

Для розробки веб-додатку було використано бібліотеку React, фреймворк Next.js та базу даних Firebase Realtime.

React - це JavaScript бібліотека для створення користувацького інтерфейсу, засновником якої є Facebook. Зараз більшість відомих на весь світ компаній, таких як Facebook, Instagram, Netflix, Khan Academy, WhatsApp, використовують цю бібліотеку[6].

Чому саме ми обрали React[7]:

- 1. Використовується Virtual DOM спосіб представлення вмісту html-об'єкту в виді об'єкту.
- 2. Додаток витримує великі навантаження.
- 3. Забезпечує незмінність батьківських ресурсів.
- 4. Має відкриту бібліотеку даних.
- 5. Невелика вага бази даних.

Next.js - це оснований на React фреймворк для створення надзвичайно швидких веб-сайтів та React веб-додатків.

Основними перевагами Next.js є[8]:

1. Швидкість. Next.js розбиває код веб сайту на маленькі частини, які браузер завантажує швидше, а отже сам вебсайт працює швидше.

Фреймворк також використовує статичні сторінки, які завантажуються швидше, а також він автоматично оптимізує сторінки, коли це необхідно саме для браузера, а не розробника.

- 2. Сайт у пошуку буде на перших сторінках, оскільки фреймворк робить код сайту структурованим і саме тому пошуковим системам простіше індексувати його.
- 3. Найбільша перевага це User Experience (користувацький досвід - враження людини від користування веб-додатком). В

eCommerce багато сайтів на Next.js створено саме завдяки цій перевазі.

- 4. Безпека. Сайт на Next.js статичний і в нього немає ніяких прямих зв'язків ні з базою даних, ні з будь-якою іншою конфіденційною інформацією, яка може бути доступна зловмисникам у будь-яких інших випадках.
- 5. Сторінки веб сайту на Next.js компілюються і рендеряться на сервері та не потребують динамічного завантаження нових даних з сервера, що практично унеможливлює затримки при завантаженні сторінки і практично немає проблем з тим, щоб сайт виглядав однаково на всіх версіях браузерів та операційніх систем.

#### **2.2.2 Firebase Realtime Database**

Firebase Realtime Database[9] - хмарна NoSQL база даних, створена для використання в реальному часі.

Дані Firebase зберігаються у форматі JSON і постійно синхронізуються з клієнтськими застосунками. Дані, що вносяться або зчитуються користувачем з БД, в реальному часі синхронізуються з нею. Зберігання даних у форматі JSON робить програмування на Next.js ще більш простішим.

Також Firebase знаходиться в хмарному сховищі Google і для нього існує дуже зручний інтерфейс редагування та адміністрування даних за допомогою інтерфейсу користувача та API.

Як і більшість сучасних БД, Firebase може зберігати в хмарному сховищі Google дані у будь-якому форматі (текст, фото, відео тощо). Для кожного типу даних Firebase застосовує оптимальне сховище як з точки зору швидкості доступу, так і з точки зору вартості використання.

Насамкінець, у Firebase не потрібно використовувати різні сервери для тестування та постійної роботи, що значно полегшує перехід з одного режиму в інший.

#### **2.2.3 Google Maps Api**

Інтерфейс Google Maps Api використовувався для роботи з картами міст, а саме Place Autocomplete для обрання користувачем початкової та кінцевої точки маршруту. Directions Api використовується для створення оптимального маршруту між точками (до 27 включно).

Зараз існує лише один конкурентноздатний аналог Google Maps, а саме MapBox. Проте дослідивши можливості обох сервісів, все ж таки було обрано перший варіант за наступні переваги:

- Можливість додати до маршруту до 27 точок включно, в той час як у Mapbox - лише до 12;
- Можливість розрахувати маршрут для пересування громадським транспортом;
- Можливість задавати точки маршруту не лише координатами, але й адресою. Адреса автоматично конвертується в координати, тому немає необхідності використовувати допоміжний Geocoding Api, як це робиться в Mapbox;
- Використання Place Autocomplete без карти (лише інпут).

#### **2.3 Висновки до розділу 2**

В даному розділі надано теоретичну інформацію про існуючі види веб-сайтів та визначено, до якого саме типу відноситься Tawowu. Також були розглянуті певні бібліотеки та інструментарії для створення

привабливого інтерфейсу сторінки. Було досліджено бібліотеку React та фреймворк Next.js, їх переваги та тонкощі роботи з ними.

Було обґрунтовано вибір технологій та БД Firebase, проаналізовано її переваги та можливості, а також порівняно два апі (Google Maps та Mapbox) для роботи з картами, за результатами чого було обрано Google Maps Api.

#### **3. Проєктування та розробка додатку**

#### **3.1 Аналіз технічного завдання**

Технічним завданням є створення веб додатку для планування маршрутів з наступними можливостями:

- 1. Перегляд доступних країн, міст, готових маршрутів по місту, визначних місць.
- 2. Фільтрація визначних місць за багатьма параметрами.
- 3. Додавання місць до власного списку улюблених локацій.
- 4. Авторизація за допомогою Google аккаунта.
- 5. Створення власного маршруту, а саме користувач надає наступну інформацію:
	- назва,
	- бюджет (не обов'язково),
	- вид пересування (на автомобілі, мотоциклі, велосипеді, тільки пішки та міським транспортом),
	- початкова та кінцева точки маршруту (або центр міста як дефолтна локація, або обрана користувачем локація)
	- визначні місця (до 27 включно, у зв'язку з обмеженням Google Directions Api).

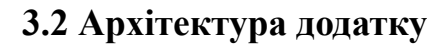

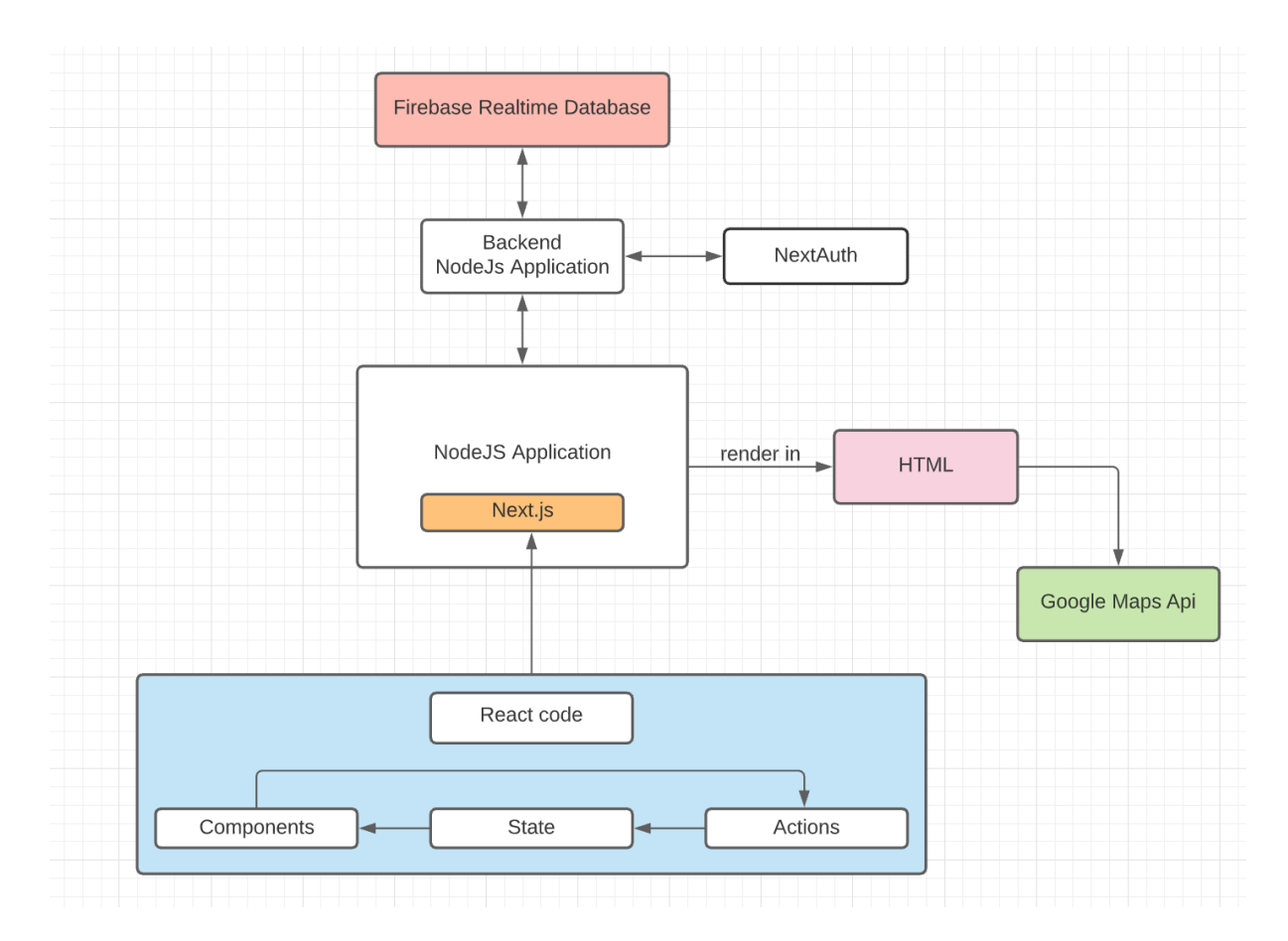

Рисунок 1.8 - архітектура додатку

У Firebase Realtime Database зберігаються всі необхідні дані для роботи додатку, а саме інформація про міста, країни, визначні місця та користувачів. Backend NodeJS Application використовує Firebase api для звернення до БД та NextAuth для автентифікації користувачів і передає дані в NodeJS Application. Next.js використовує дані з БД та автентифікації для генерації HTML коду сторінки. Структура Next.js складається з реактівського коду (Components, State, Actions). На інтерфейсі користувача використовуються карти Google Maps, інтеграція з якими відбувається за допомогою Google Maps Api.

#### **3.3 Реалізація бази даних**

База даних складається з 4 таблиць:

1. Таблиця countries містить інформацію про доступні країни (таблиця 1.1).

| Поле      | Тип    | Опис                       |
|-----------|--------|----------------------------|
| continent | string | Континент країни           |
| icon      | string | Посилання на прапор країни |
| name      | string | Назва країни               |
| region    | string | Регіон країни              |

*Таблиця 1.1 – countries*

#### 2. Таблиця cities містить інформацію про доступні міста (таблиця 1.2).

#### *Таблиця 1.2 – cities*

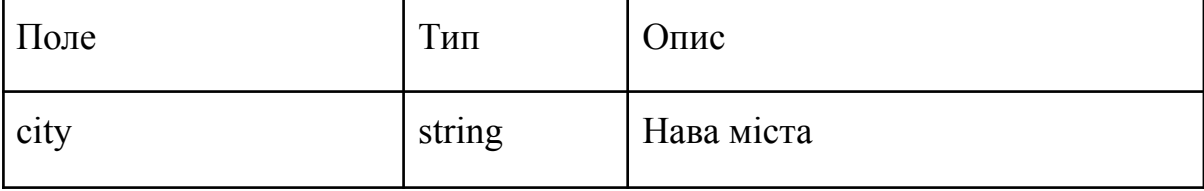

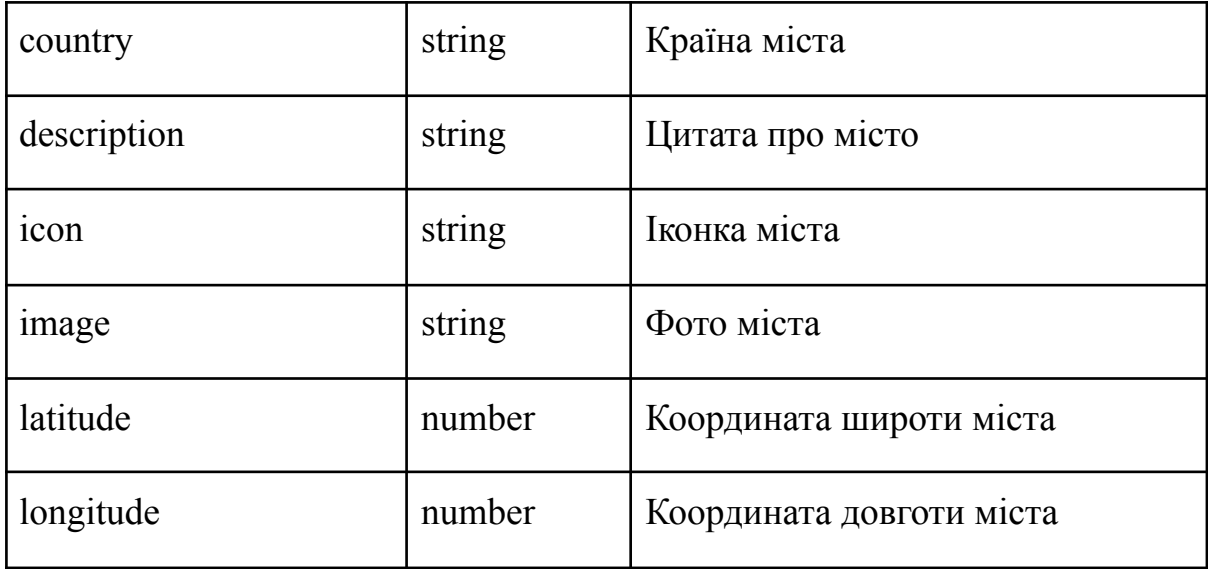

3. Таблиця places містить інформацію про визначні місця (таблиця 1.3).

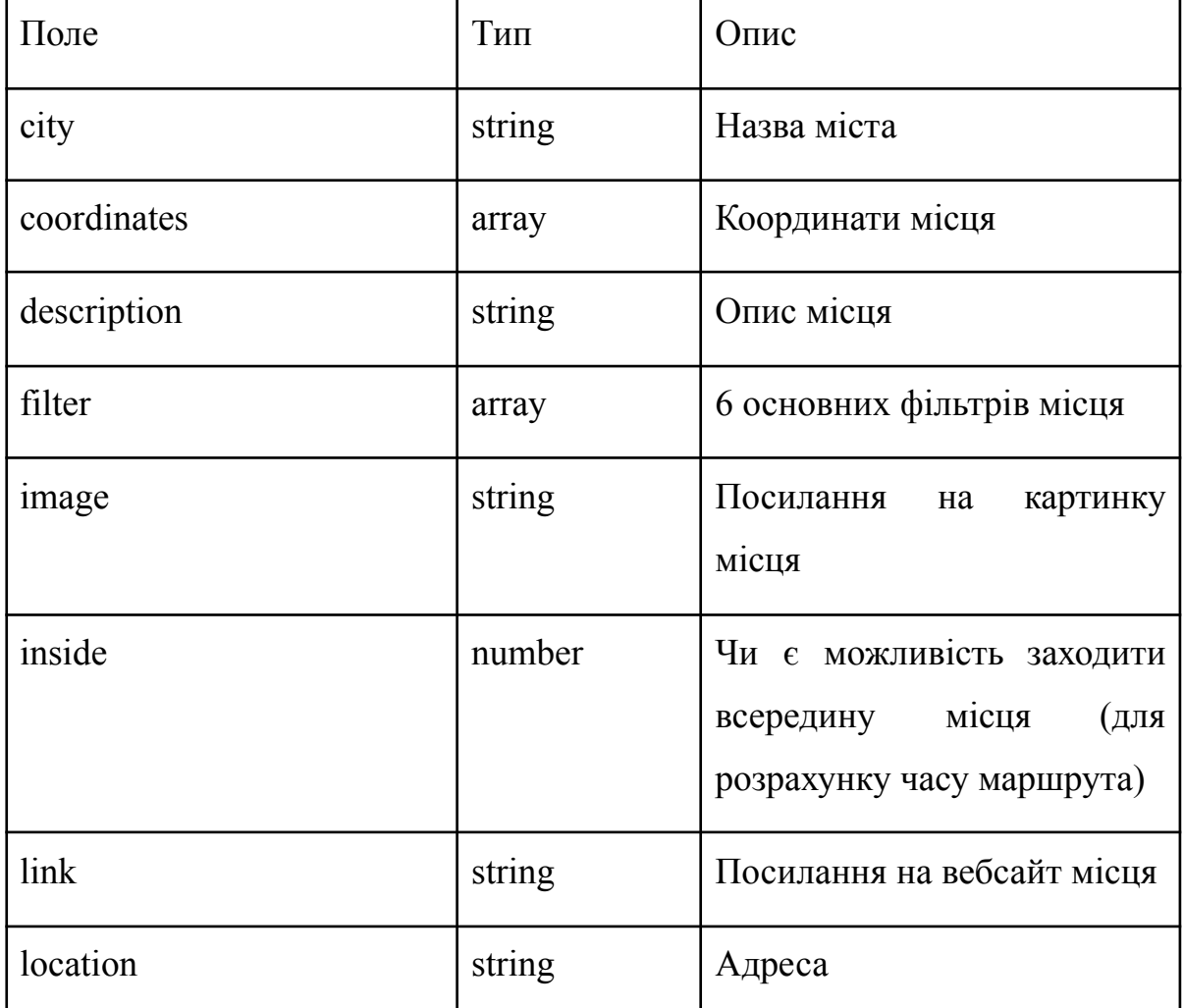

*Таблиця 1.3 – places*

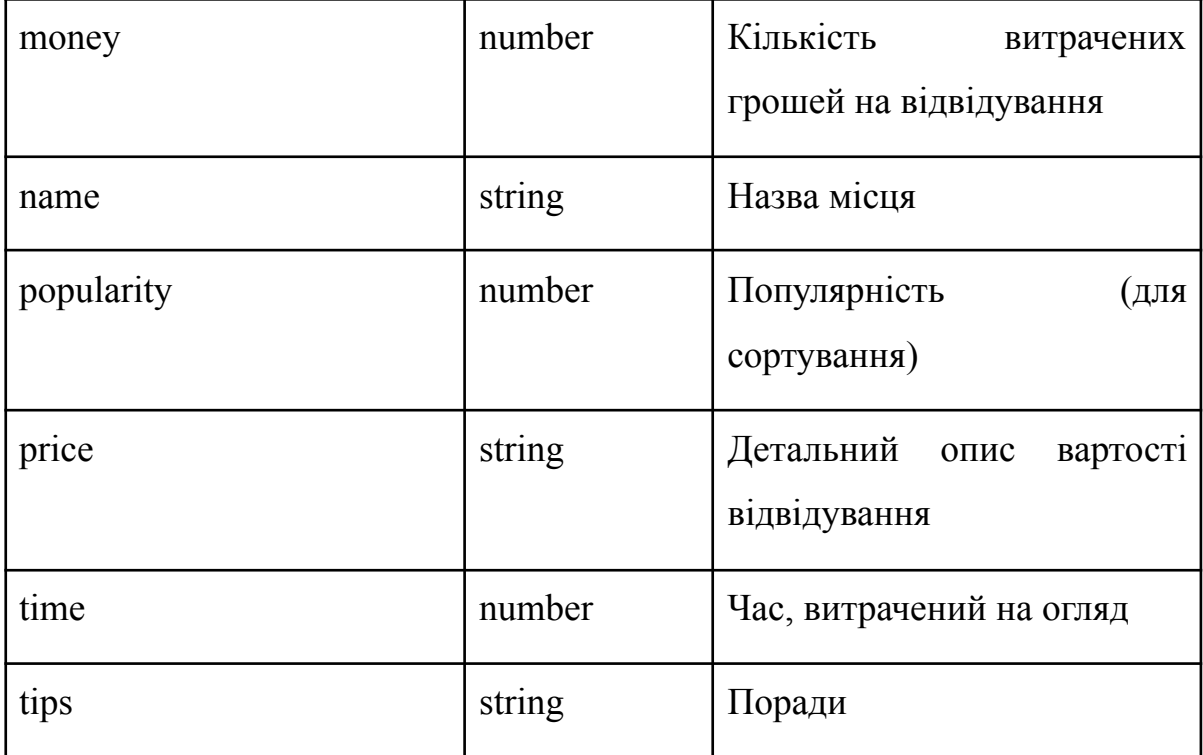

4. Таблиця users містить інформацію про користувачів (таблиця 1.4).

*Таблиця 1.4 – users*

| Поле   | Тип    | Опис                                                         |  |  |  |  |
|--------|--------|--------------------------------------------------------------|--|--|--|--|
| ID     | string | Email користувача                                            |  |  |  |  |
| routes | string | Json stringify oб'єкт з маршрутами<br>користувача            |  |  |  |  |
| places | string | stringify of'EKT 3 лайкнутими<br>Json<br>місцями користувача |  |  |  |  |

## **3.4 Опис розробки програми**

## **3.4.1 Додавання місць до "улюблених"**

Додати місця до "улюблених" можна виключно на сторінці міста з визначними місцями. Дані при додаванні зберігаються як в локальне сховище, так і в БД, якщо користувач авторизувався. Це дає можливість користувачам зберігати "улюблені" місця без авторизації. Переглядати свої місця користувач може, перейшовши на сторінку my-places (натиснувши на іконку серця у шапці сторінки зліва).

#### **3.4.2 Авторизація користувачів**

Авторизація користувачів можлива тільки за допомогою аккаунту Google. Оскільки кнопка авторизації знаходиться в сталому UI елементі хедер, який є на кожній сторінці, то користувач може авторизуватися в будь-який час з будь-якої сторінки. Після переадресації на сторінку логіну та успішного входу в систему користувач повертається на ту ж сторінку, де був. Якщо користувача немає в БД - його дані записуються в БД, а також автоматично записуються всі додані без авторизації "улюблені" місця.

#### **3.4.3 Створення маршруту**

При створенні маршруту користувач наповнює дані поступово:

- 1. Спочатку вказується назва маршруту, обирається спосіб пересування (автомобілем, мотоциклом, велосипедом, лише пішки, громадським транспортом), бюджет (не обов'язково). Якщо маршрут з вказаною назвою вже існує у користувача з'явиться повідомлення про це і перейти до наступного кроку буде неможливо.
- 2. Далі обирається початкова точка маршруту: або дефолтна, а саме центр міста), або користувач з пошуку обирає власну точку завдяки Google Places Api. Без обрання точки перейти до наступного кроку неможливо.
- 3. Обирається кінцева точка: або така ж сама, як і початкова, або власна точка за тим же самим алгоритмом, як і початкова.
- 4. Користувач додає до 27 включно точок зі списку, після чого натискає кнопку "Build route". Далі за допомогою Google Directions Api будується оптимальний план з розрахунком часу та дистанції. Якщо способом пересування є громадський транспорт, то далі по кожній парі точок розрахованого маршруту будується ще один маршрут з інструкціями стосовно транспорту. Так зроблено через те, що в Google Directions, на жаль, немає можливісті побудувати маршрут за декількома точками в режимі "TRANSIT" (громадський транспорт).

Після цього до розрахованого часу додається час, необхідний для відвідування кожної точки. Рахується вартість маршруту, враховуючи вартість відвідування кожної точки та проїзду (якщо це автомобіль або мотоцикл - вартість бензину на розраховану дистанцію, якщо громадський транспорт вартість проїзного на день).

Якщо вартість не перевищує вказану користувачем і кількість витраченого часу не перевищує 9 годин, то з'являється кнопка "Create Plan" і користувач переходить на сторінку з готовим планом та інструкціями.В іншому випадку виводиться повідомлення про необхідність зменшити кількість обраних місць.

#### **3.5 Опис інтерфейсних рішень**

Веб додаток має як десктопну, так і мобільну версії.

Кожна сторінка веб-додатку tawowu має сталі UI-елементи хедер і футер (/src/components/Layout/Layout.js).

Хедер містить інформацію про континенти та країни кожного з них та виконує наступні функції:

- Логін та логаут користувача (крайня права кнопка);
- Можливість переходити на сторінки улюблених місць (my-places.js), натиснувши на серце зліва;
- Можливість переходити на сторінки з власними планами(plans.js), натиснувши на іконку юзера зліва.

#### **3.5.1 Основна (перша) сторінка (/pages/index.js)**

Перша сторінка - сторінка з:

- Назвою додатку (/src/components/MainPage/MainPage.js).
- Інтерактивною мапою світу (/src/components/MapWorld/MapWorld.js). Натиснувши на континент мапи - користувач має можливість обрати звідти країну і перейти на її сторінку.
- Списком континентів та їх країн (/src/components/CountriesTable/CountriesTable.js). Користувач має можливість відфільтрувати країни за континентом або знайти країну завдяки пошуку.

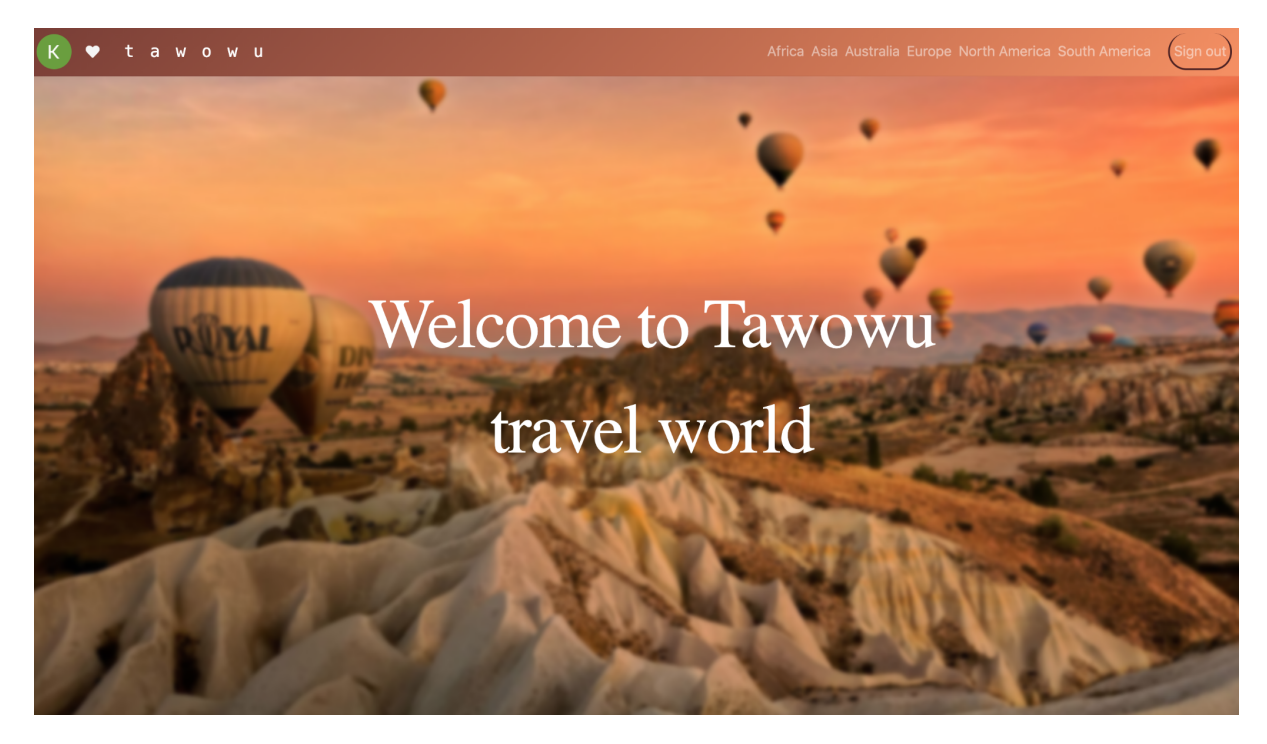

Рисунок 1.9 - MainPage

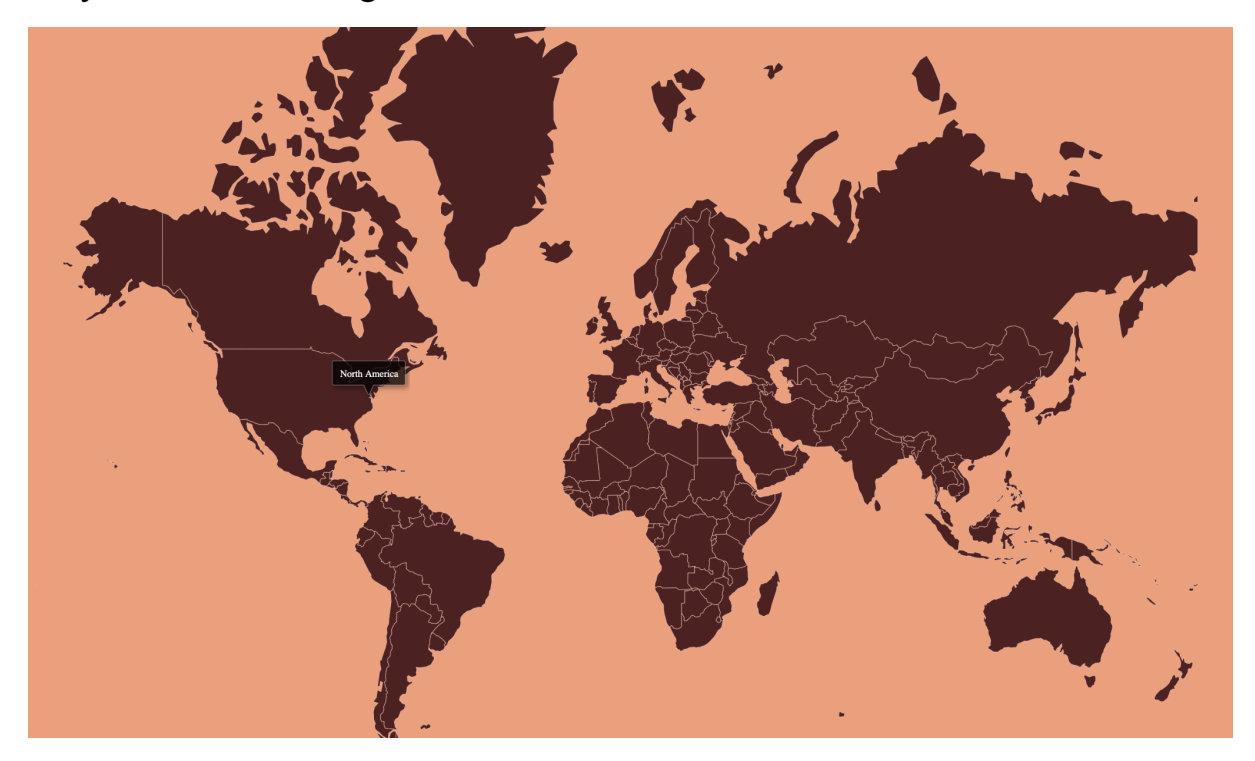

Рисунок 1.10 - WorldMap

| t a w o w u                           |                                   |                         | Africa Asia Australia Europe North America South America | Sign out |
|---------------------------------------|-----------------------------------|-------------------------|----------------------------------------------------------|----------|
| World<br>Caribbean<br>Central America | Africa<br>Asia<br>Middle East     | Europe<br>North America | Oceania<br>South America<br>Southeastern Asia            |          |
| <b>Africa</b><br>South Africa         | <b>Europe</b><br>Spain<br>Ukraine |                         | <b>Oceania</b><br>Australia                              |          |
| <b>Caribbean</b><br>Cuba              | <b>Central America</b><br>Panama  |                         | <b>North America</b><br>United States                    |          |
| <b>South America</b><br><b>Brazil</b> | <b>Asia</b><br>Japan              |                         | <b>Middle East</b><br>Egypt                              |          |

Рисунок 1.11- CountriesTable

## **3.5.2 Сторінка континенту (/pages/continent/[id].js)**

Сторінка континенту має:

- Інтерактивну мапу континенту, з якої користувач може обрати країну (/src/components/MapWorld/MapContinent.js);
- Список доступних країн даного континенту з пошуком по ним.

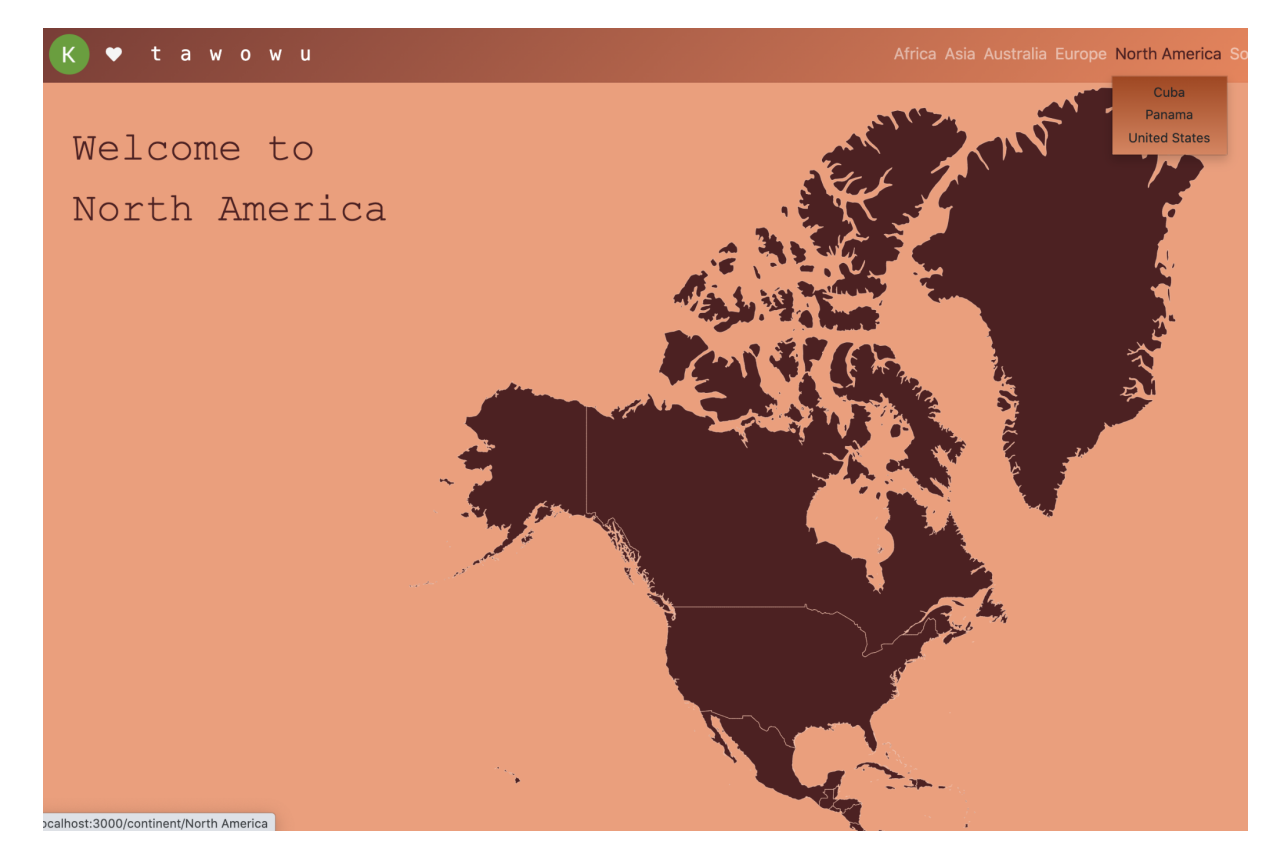

Рисунок 1.12 - MapContinent

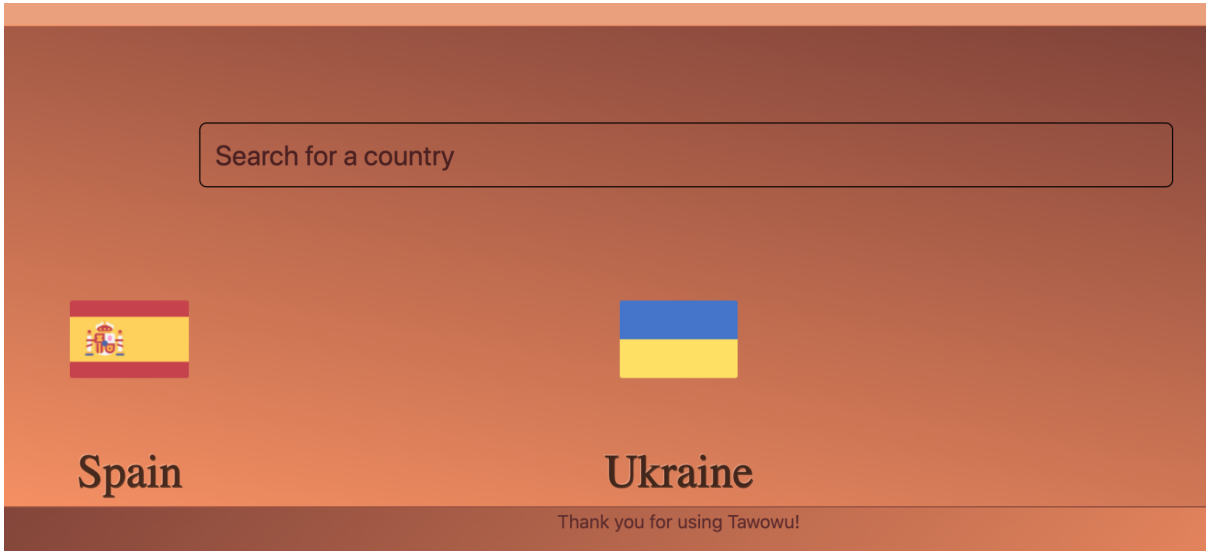

Рисунок 1.13 - список країн

# **3.5.3 Сторінка країни (/pages/country/[id].js)**

Якщо для даної країни є доступні міста, то на сторінці відображається список міст з пошуком по ним, якщо міст ще не існує повідомлення, що наразі немає доступних міст.

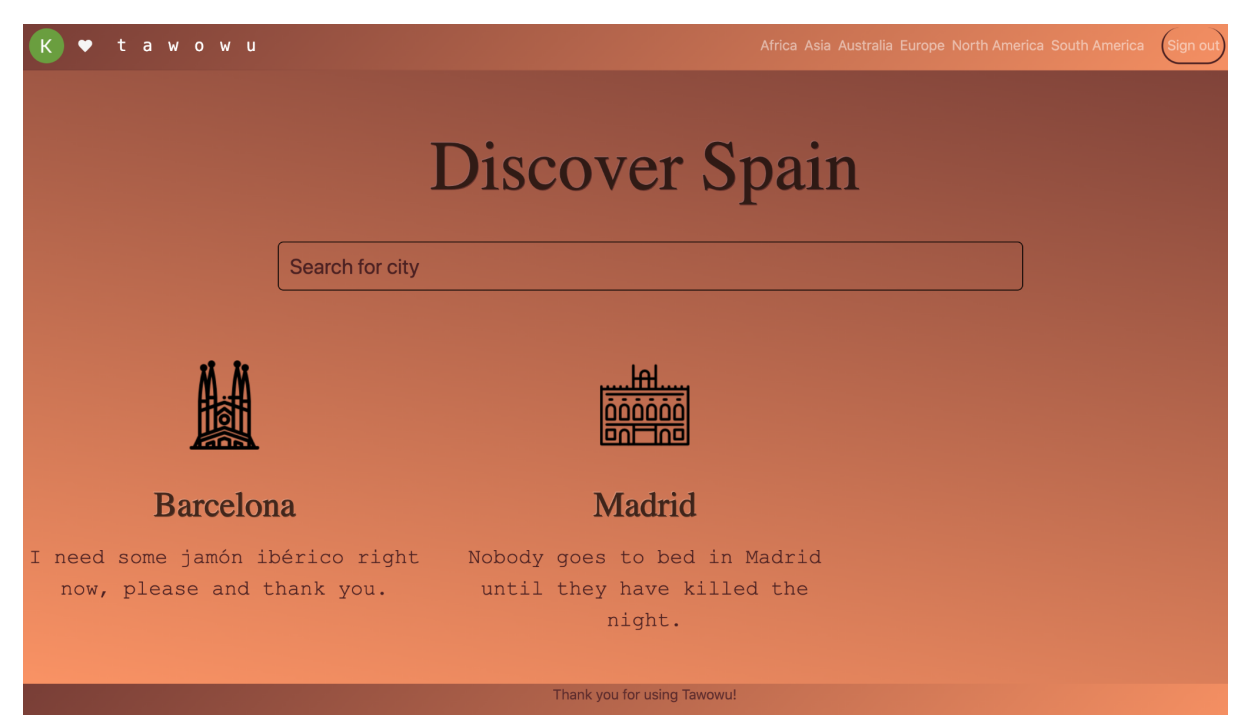

Рисунок 1.14 - сторінка країни з наявними містами

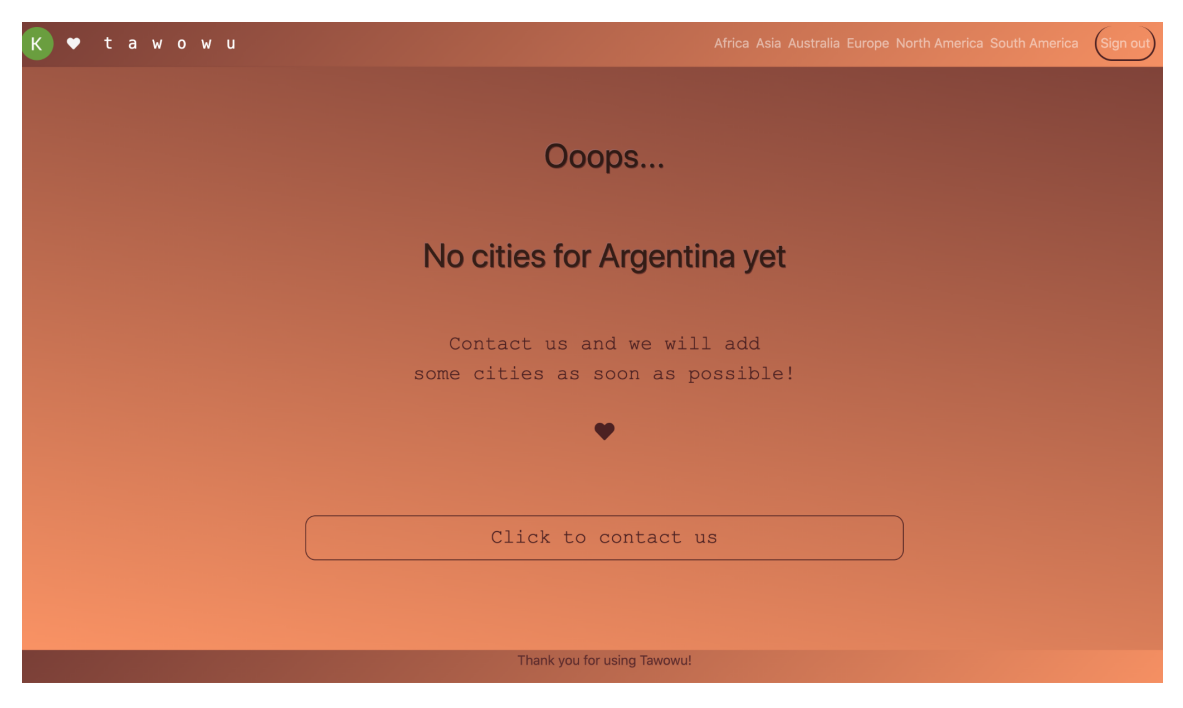

Рисунок 1.15 - сторінка країни без доступних міст

**3.5.4 Сторінка міста (/pages/city/[id].js)**

Сторінка міста має:

- Інформація про визначні місця, місця для харчування, шопінгу, а саме фото, адреса, короткий опис, посилання на сайт, вартість відвідування та поради;
- Інформація про транспорт (види транспорту та вартість проїзду);
- Фільтрація місць за шістьма параметрами (для визначних місць це арт, фотолокації, парки, музеї, з панорамним видом; для закладів харчування - заклади з їжею із собою, кав'ярні, бари, ресторани / кафе, кондитерські; для шопінг-місць - ринки, торгові центри (або вулиці), супермаркети, сувенірні лавки, аутлети);
- Фільтрація місць за більш розширеними фільтрами;
- Карта з відміченими на ній місцями та коротким описом (показуються відфільтровані місця або всі місця разом);
- Кнопка "Trip plans" з переходом на сторінку плану.

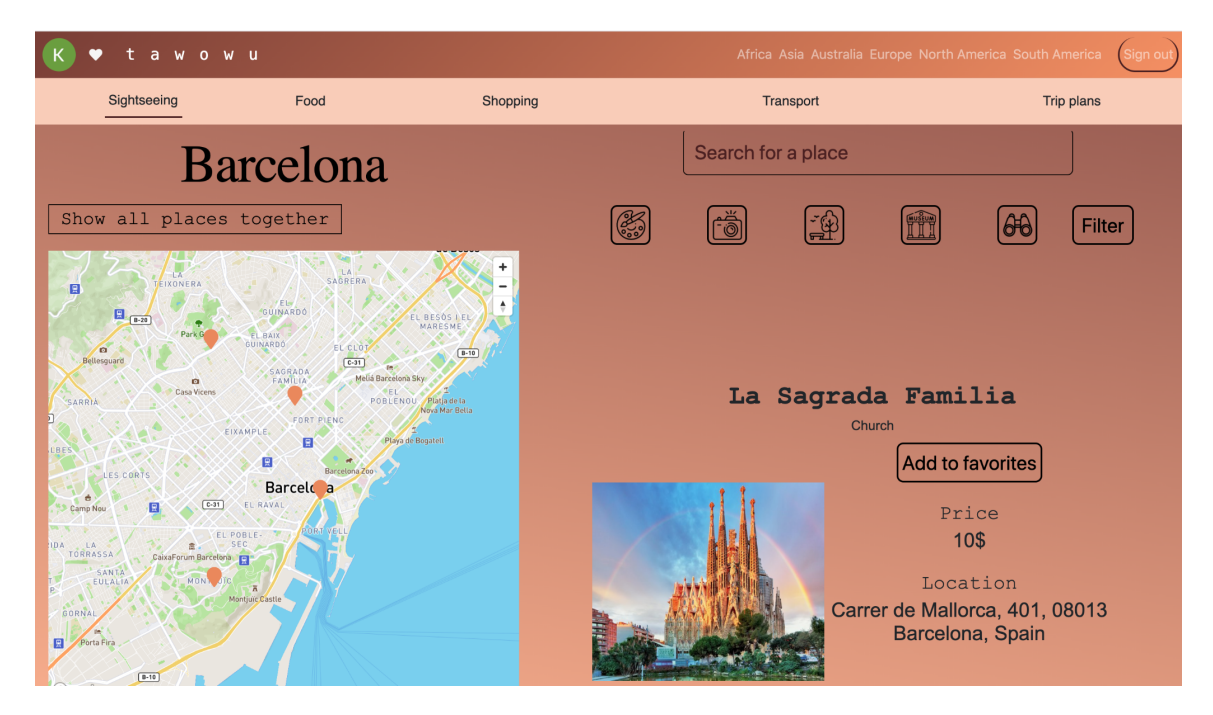

Рисунок 1.16 - сторінка міста

**3.5.5 Сторінка з планами (/pages/plan/[id].js)**

На сторінці з планами є кнопка для створення нового плану для міста ("Create new plan") і список доступних планів по даному місту.

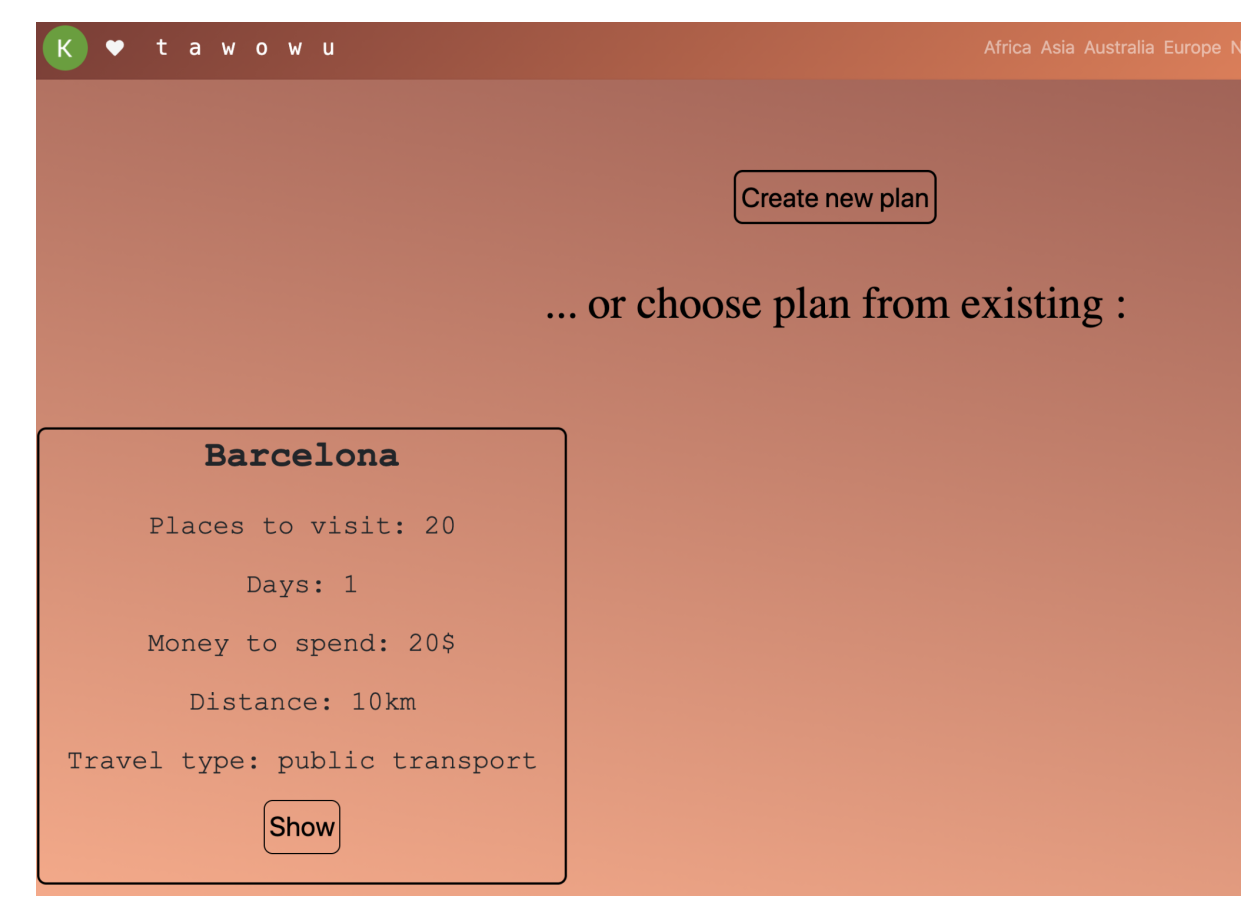

Рисунок 1.17 - сторінка з планами

#### **3.5.6 Сторінка для створення нового плану (/pages/new-plan/[id].js)**

Сторінку для створення нового плану можна умовно поділити на чотири частини.

Перша частина містить поле для вводу назви плану та бюджету, виду пересування.

Друга частина - це вибір початкової точки. Якщо користувач обирає власну точку, то з'являється поле для пошуку локацій.

Третя частина є така ж сама як і друга, лише обирається кінцева точка.

Четверта частина - додавання визначних місць до плану і зроблена вона подібно до сторінки міста.

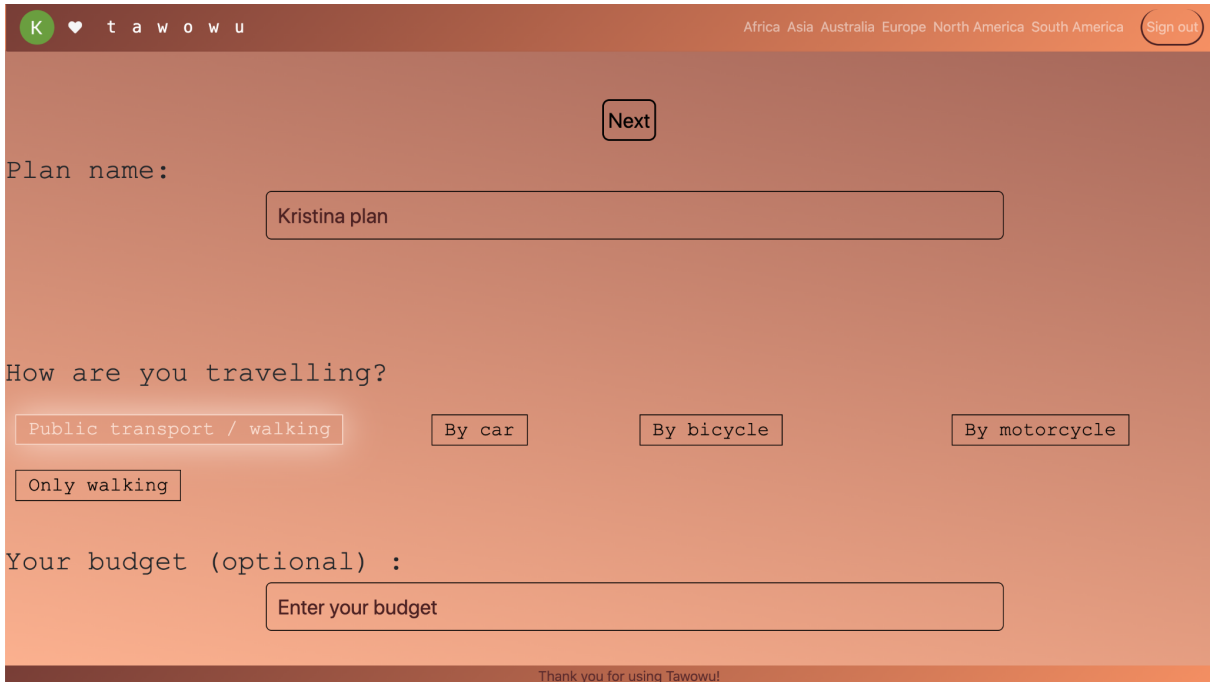

Рисунок 1.18 - частина 1 створення плану

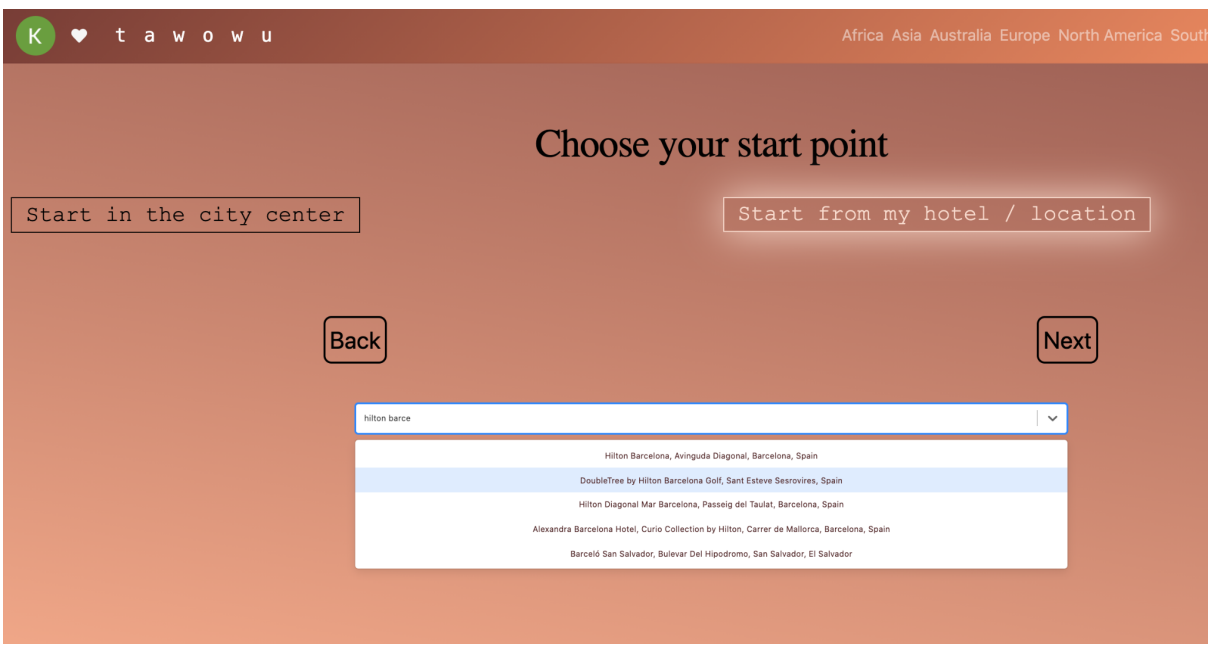

Рисунок 1.19 - вибір локації

## **3.5.7 Сторінка плану**

Сторінка плану містить:

- Загальну інформацію про план (назва, вид пересування, заданий бюджет, обрахований бюджет, загальну дистанцію, орієнтовний час маршруту та кількість доданих місць;
- Карту з маршрутом;
- Стартову та кінцеву точки;
- Місця маршруту з короткою інформацією (така сама, як і на сторінці міста);
- Для кожної ділянки маршруту дистанція та час на пересування для всіх видів пересування, окрім громадського транспорту. Для громадського транспорту додаються ще детальні інструкції стосовно пересування.

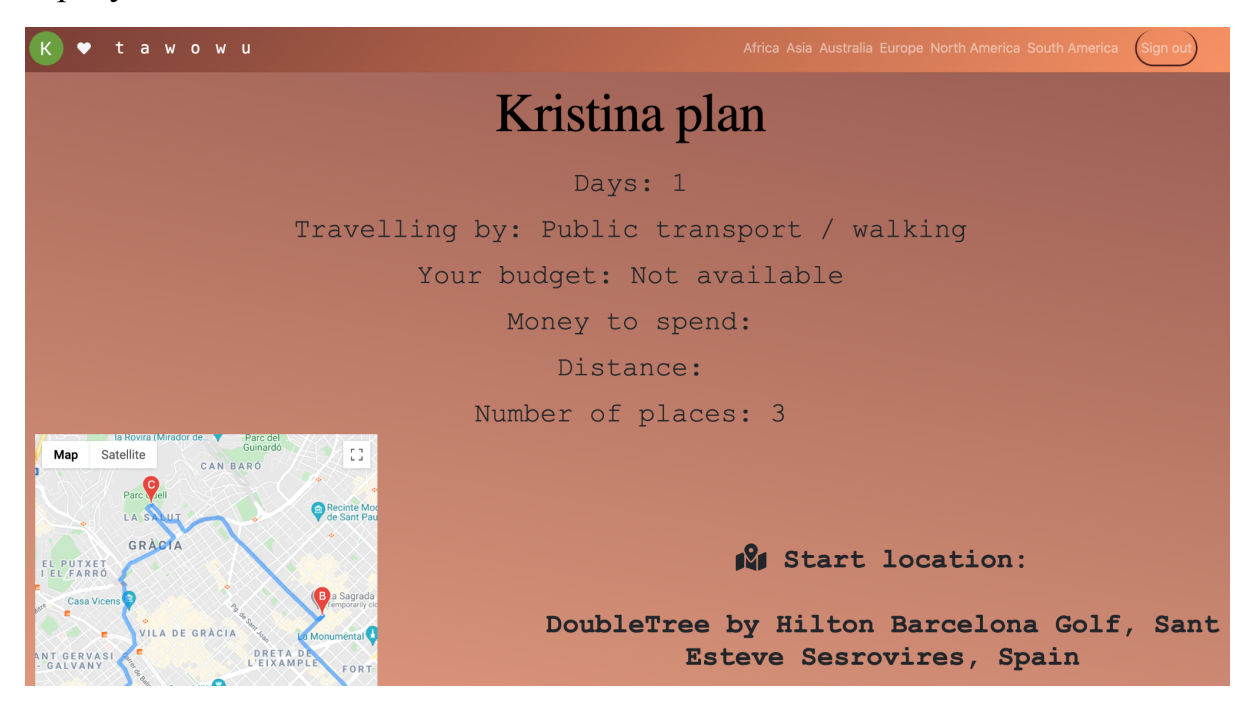

Рисунок 1.20 - сторінка створеного плану

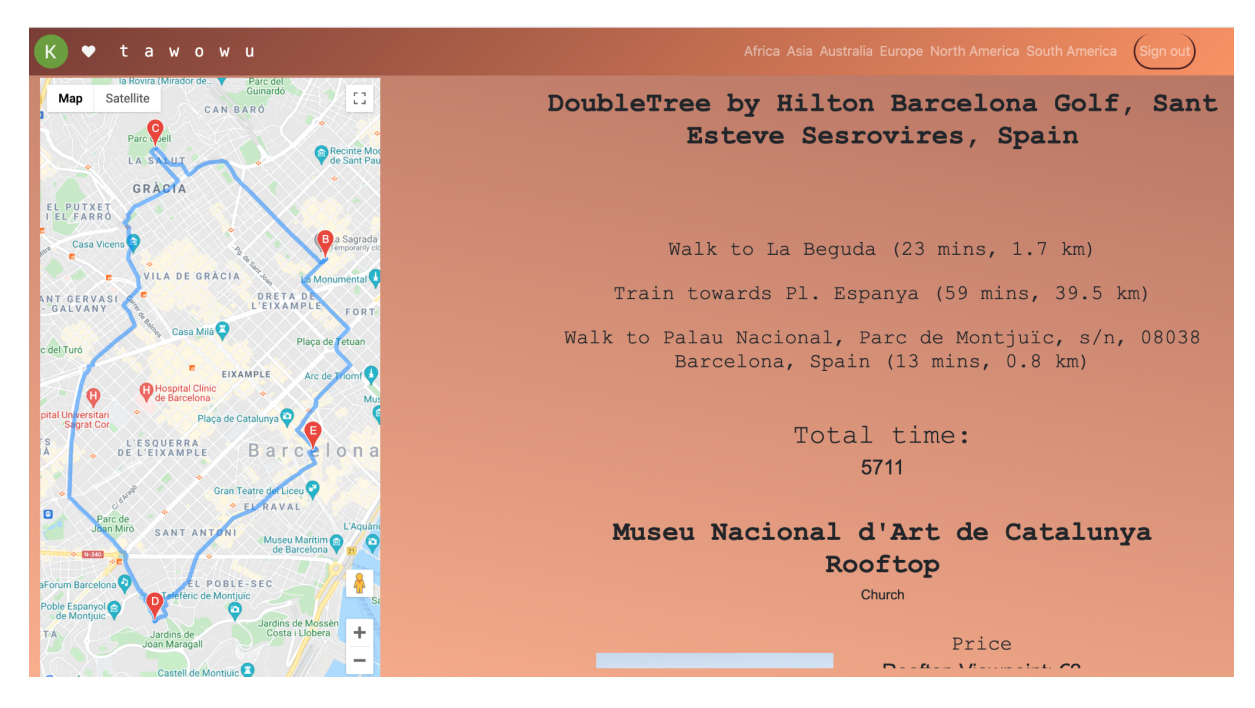

Рисунок 1.21 - сторінка створеного плану

### **3.5.8 Сторінка з планами, доданими користувачем (my-plans.js)**

Сторінка з планами, доданими користувачем, містить список всіх планів користувача з короткими даними про них.

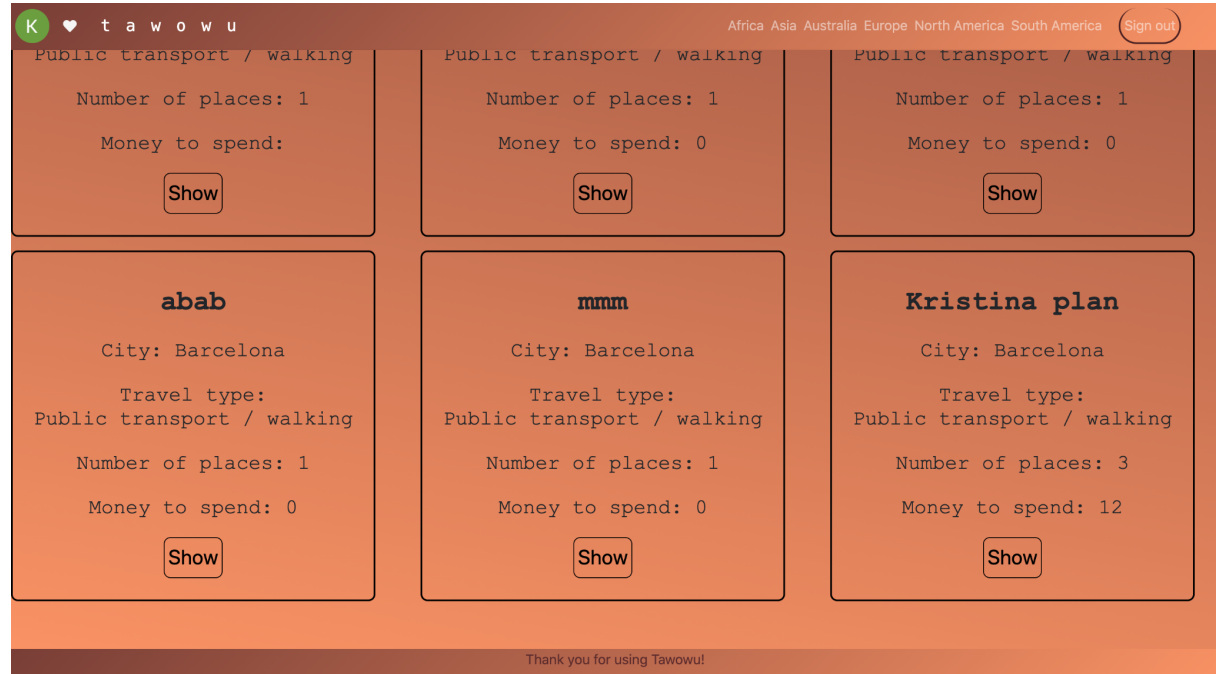

Рисунок 1.22 - Сторінка з планами, доданими користувачем

# **3.5.9 Сторінка з "улюбленими" місцями користувача (my-places.js)**

Сторінка з "улюбленими" місцями користувача містить всі додані місця конкретного міста, якщо місто одне. Якщо міст багато - їх список, та при виборі міста показується список доданих місць.

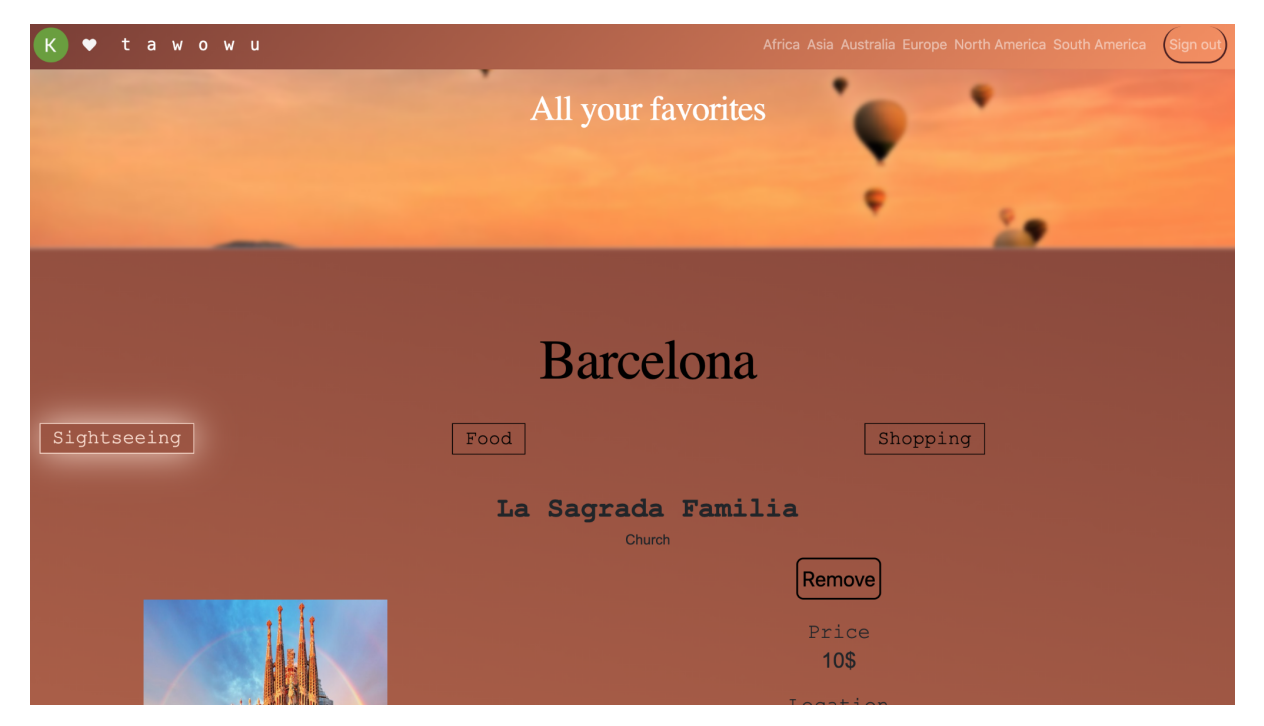

Рисунок 1.23 - Сторінка з одним "улюбленим" містом користувача

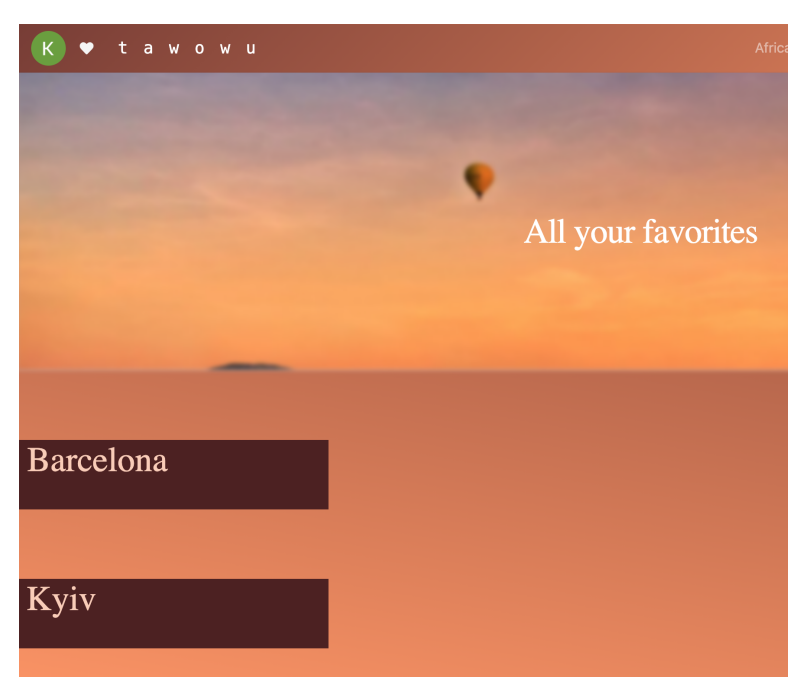

Рисунок 1.23 - Сторінка з "улюбленими" місцями користувача

### **3.6 Висновки до розділу 3**

У даному розділі було поставлено та проаналізовано технічне завдання проєкту, надано архітектуру додатку та схеми БД, описано основні кроки розробки програми (такі як додавання та зберігання "улюблених" місць користувачів, а також створення власного плану).

Також було наведено приклад створення плану та результат; детальний опис інтерфейсних рішень зі скріншотами.

#### **Висновки по роботі та рекомендації для подальших досліджень**

У рамках даної курсової роботи було освоєно фреймворки React та Next. is та всі тонкощі роботи з БД Firebase. Також було проаналізовано наявні аналоги і виявилося, що є лише один такий, але з обмеженим функціоналом та абсолютно не привабливим для користувача веб дизайном. Всі недоліки даного аналога були проаналізовані та враховані при розробці веб-додатку Tawowu.

За результатами практичної частини було створено веб-додаток, який дозволяє користувачам планувати маршрути містом за заданими параметрами, зберігати їх та "улюблені" місця, а також просто переглядати корисну для подорожей містом інформацію (визначні місця, їжа, шопінг, транспорт).

При розробці алгоритму будування маршруту виникла проблема, що ні Google Directions Api, ні жодний її аналог не може будувати маршрути більш ніж за двома точками в режимі пересування громадським транспортом. Проте, дана проблема була вирішена шляхом створення власного алгоритму на базі Google Directions

Створений додаток має всі шанси стати одним із перших і найкращих додатків для планування маршрутів містом, а також має багато можливостей для подальшого розвитку додатку, такі як створення маршрутів в межах країни, далі - всього світу, створення маршрутів на декілька днів. А також під'єднання бібліотеки Google Places для розширення інформації про місця, удосконалення алгоритму створення маршруту.

# **Перелік прийнятих скорочень**

БД - база даних.

Список використаної літератури

1. "Future Travel and Sustainable Tourism after COVID-19: STUDY by Tea Ceremony Kyoto Maikoya" [Електронний ресурс].

Режим доступу:

[https://www.prnewswire.com/news-releases/future-travel-and-sustainable-touris](https://www.prnewswire.com/news-releases/future-travel-and-sustainable-tourism-after-covid-19-study-by-tea-ceremony-kyoto-maikoya-301187271.html) [m-after-covid-19-study-by-tea-ceremony-kyoto-maikoya-301187271.html](https://www.prnewswire.com/news-releases/future-travel-and-sustainable-tourism-after-covid-19-study-by-tea-ceremony-kyoto-maikoya-301187271.html)

2. Google Things to Do [Електронний ресурс].

Режим доступу:

https://www.google.com/travel/things-to-do?dest\_mid=%2Fm%2F06c62&dest [state\\_type=main&dest\\_src=yts&hl=en-UA&gl=ua#ttdm=41.891961\\_12.472936](https://www.google.com/travel/things-to-do?dest_mid=%2Fm%2F06c62&dest_state_type=main&dest_src=yts&hl=en-UA&gl=ua#ttdm=41.891961_12.472936_13&ttdmf=%252Fm%252F0jnym) [\\_13&ttdmf=%252Fm%252F0jnym](https://www.google.com/travel/things-to-do?dest_mid=%2Fm%2F06c62&dest_state_type=main&dest_src=yts&hl=en-UA&gl=ua#ttdm=41.891961_12.472936_13&ttdmf=%252Fm%252F0jnym)

3. Tripadvisor [Електронний ресурс].

Режим доступу:

<https://www.tripadvisor.com/>

4. GPSMYCITY [Електронний ресурс].

Режим доступу:

<https://www.gpsmycity.com/create-custom-walk.html>

5. Веб-студія WebTune [Електронний ресурс].

Режим доступу:

<https://webtune.com.ua/statti/web-rozrobka/vydy-sajtiv-ta-yih-funkczional/>

6. Brainhub [Електронний ресурс].

Режим доступу:

<https://brainhub.eu/library/famous-apps-using-reactjs/>

7. Artjoker [Електронний ресурс].

Режим доступу:

<https://artjoker.ua/ru/blog/chto-luchshe-react-ili-angular/>

8. Medium [Електронний ресурс].

Режим доступу:

[https://medium.com/geekculture/why-should-you-learn-next-js-in-2021-what-ar](https://medium.com/geekculture/why-should-you-learn-next-js-in-2021-what-are-the-benefits-8292d79bc50c) [e-the-benefits-8292d79bc50c](https://medium.com/geekculture/why-should-you-learn-next-js-in-2021-what-are-the-benefits-8292d79bc50c)

# 9. Cmarix [Електронний ресурс].

Режим доступу:

[https://www.cmarix.com/blog/14-key-benefits-of-using-firebase-for-web-and-ap](https://www.cmarix.com/blog/14-key-benefits-of-using-firebase-for-web-and-app-development/) [p-development/](https://www.cmarix.com/blog/14-key-benefits-of-using-firebase-for-web-and-app-development/)